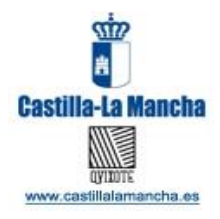

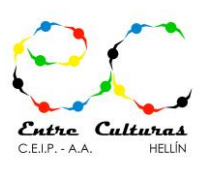

# **ÁMBITO CIENTÍFICO TECNOLÓGICO 4º ESO**

## **PERIODO EXTRAORDINARIO**

# **PLAN DE TRABAJO INDIVIDUALIZADO**

**CONTENIDOS QUE NECESITAN SER REPASADOS Y SUPERADOS**

**PARA APROBAR LAS ASIGNATURAS SUSPENSAS** 

**EN LA EVALUACIÓN ORDINARIA**

**PROF. MANUEL SERENA**

ALUMNO/A

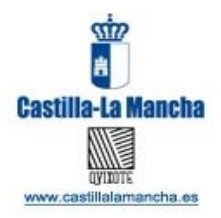

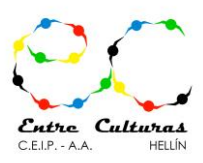

## **Horarios para atención presencial del alumnado para consultas de dudas con los profesores:**

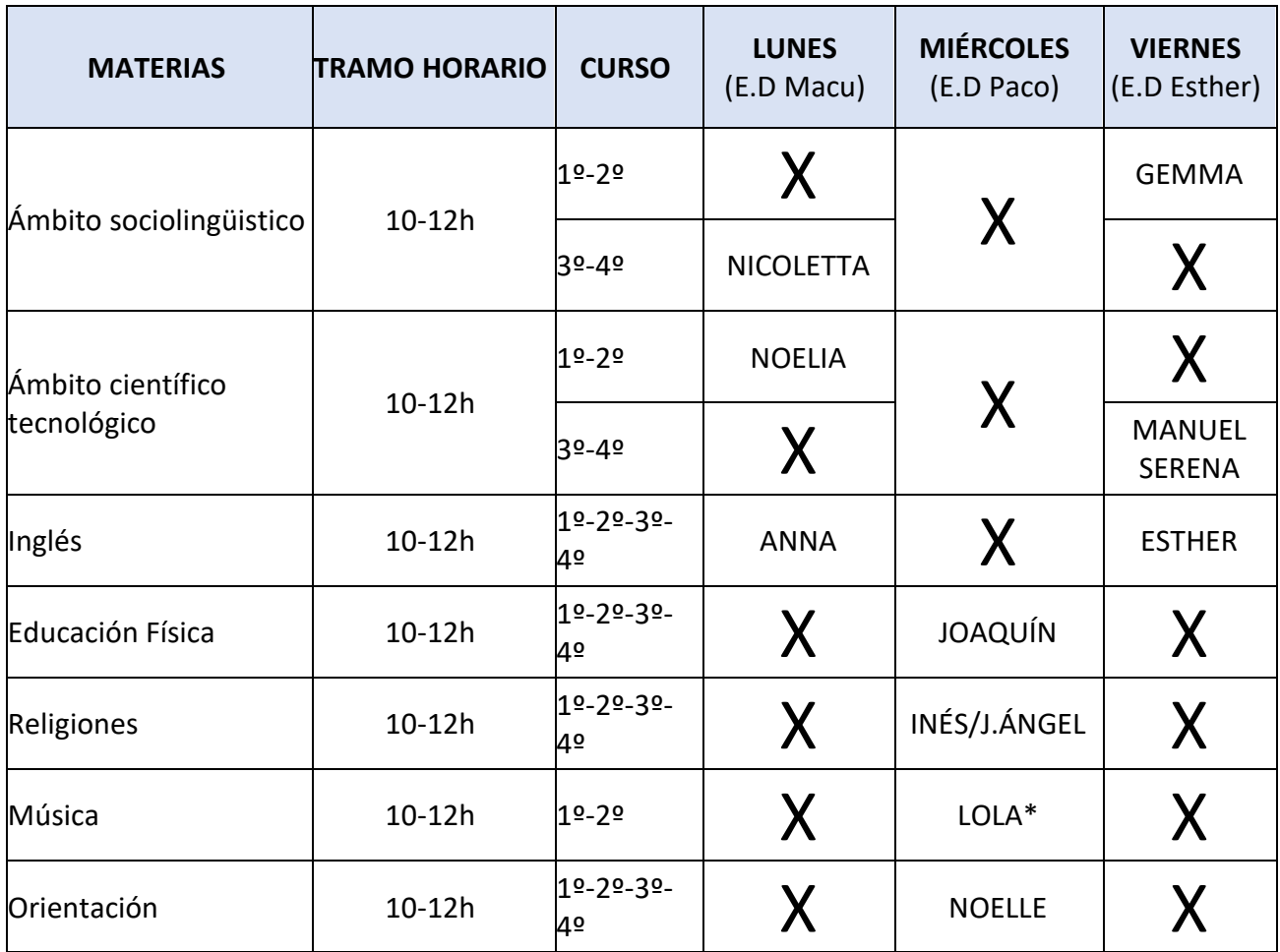

## VÍAS PARA CONCERTAR CITA PREVIA:

A través del correo electrónico de jefatura de estudios: [earteaga@edu.jccm.es](mailto:earteaga@edu.jccm.es) A través del teléfono de la Sección de educación secundaria: 641 465 338

(SE PIDE CONCERTAR CITA AL MENOS CON UN DÍA DE ANTELACIÓN)

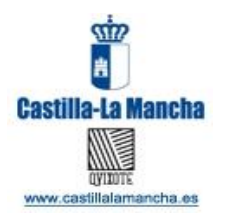

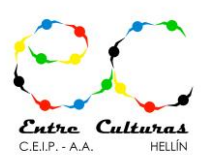

#### **NOTA:**

**Para APROBAR se tendrán que desarrollar SUFICIENTEMENTE todas las tareas propuestas en el plazo de tiempo comprendido entre el 4 y el 19 de Junio 2020.**

**Este CUADERNO se puede recoger impreso el VIERNES 5 de junio en el Instituto EN EL SIGUIENTE HORARIO PERSONALIZADO:**

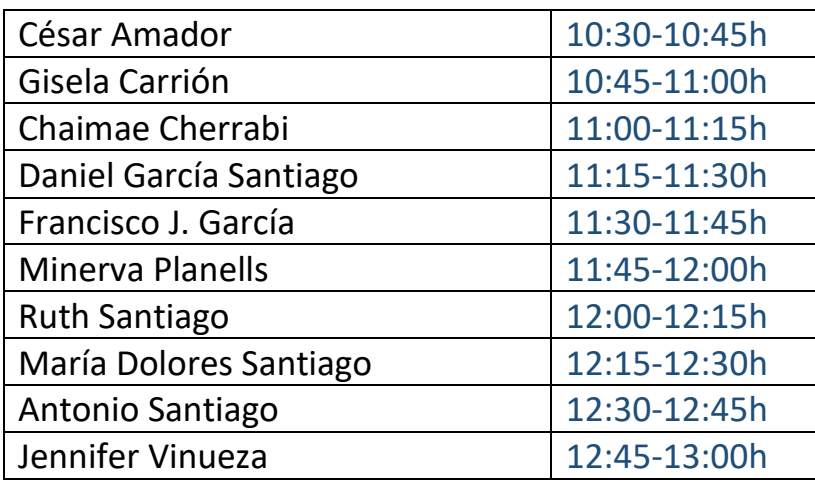

## **INSTRUCCIONES PARA LA ENTREGA OBLIGATORIA ANTES DEL 19 DE JUNIO**

− Crea un documento en Google Docs e inserta en él todas las imágenes, gráficos y todas las respuestas a las actividades realizadas en tu cuaderno o hazles fotos y pégalas en ese documento.

Las actividades que se puedan rellenar y hacer a mano en este cuaderno se pueden hacer en él y el cuaderno entonces deberá ser entregado de vuelta en el colegio el día 19 de junio entre las 10 y las 13 horas.

− Si tienes dificultades para hacer lo anterior, entonces haz fotos a tus respuestas en el cuaderno.

− Una vez creado el documento o hechas las fotos, envíalos al correo [tareas4esoentreculturas@gmail.com](mailto:tareas4esoentreculturas@gmail.com) indicando vuestro nombre y las tareas que habéis resuelto. También podéis colgarlos en el aula virtual de PAPAS.

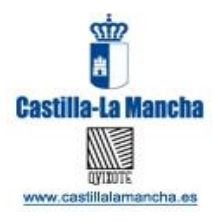

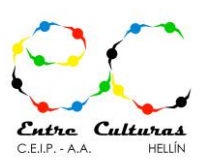

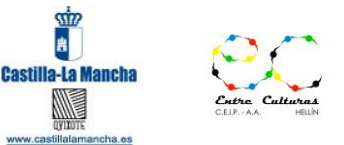

## **PLAN TRABAJO INDIVIDUALIZADO – AMBITO CIENTÍFICO TECNOLÓGICO**

#### **EJERCICIOS**

**E1** A nivel académico y uso personal los paquetes tipo office que libremente pone a disposición del usuario Google son casi más útiles por la versatilidad y la conectividad que permiten para por ejemplo trabajos colaborativos. El paquete office de Google se llama genéricamente **Google Documents**.

Os recomiendo que primeramente veías este mini tutorial de posibilidades que tiene el paquete Google Documents <https://youtu.be/9TKCZEakfXY>

Y a continuación realicéis la actividad siguiente:

#### **ACTIVIDAD**

**Para poder superar esta actividad tenéis que hacer un pantallazo de cada paso que hagáis, pegarlo en un documento de texto y enviármelo al correo de tareas de cuarto**  [tareas4esoentreculturas@gmail.com](mailto:tareas4esoentreculturas@gmail.com) **indicando que se refiere al ejercicio E1.**

#### **Vamos a escribir un documento**

Una vez iniciado Google Docs<https://docs.google.com/document/u/0/?hl=es> entrarás en la **pantalla de inicio**. Haz clic sobre el botón **Crear un documento** y pulsa **En blanco**; te aparecerá un documento de texto en blanco.

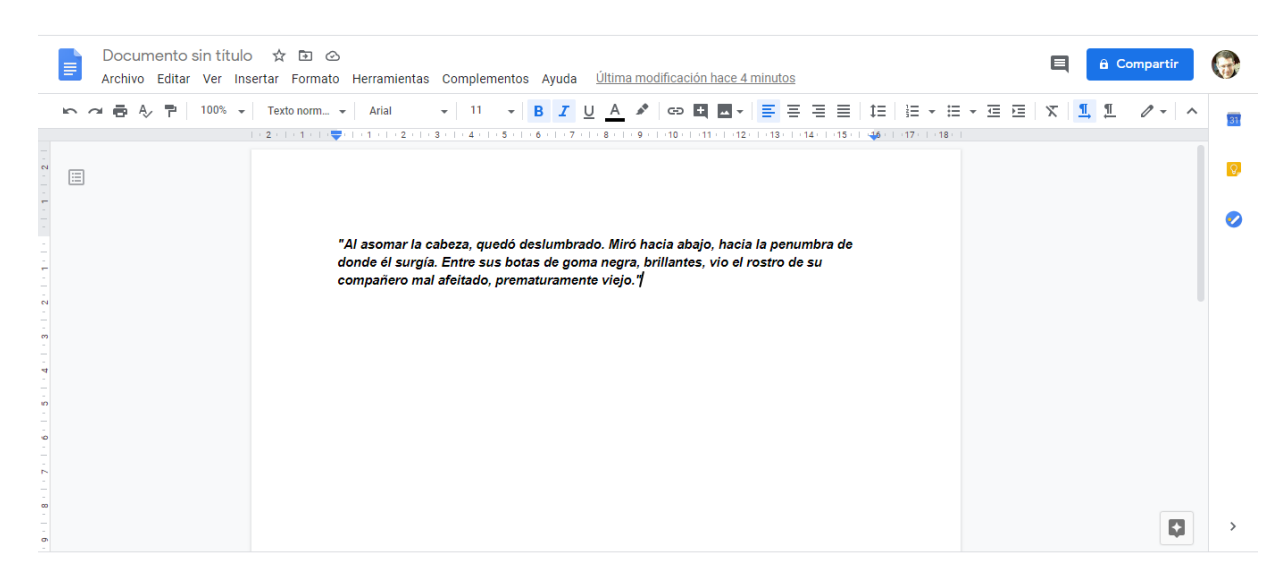

Ahora copia el texto que ves a continuación: *"Al asomar la cabeza, quedó deslumbrado. Miró hacia abajo, hacia la penumbra de donde él surgía. Entre sus botas de goma negra, brillantes, vio el rostro de su compañero mal afeitado, prematuramente viejo."*

Vuelve a la pantalla inicial<https://docs.google.com/document/u/0/?hl=es> y cambia el título del documento, haciendo clic sobre él.

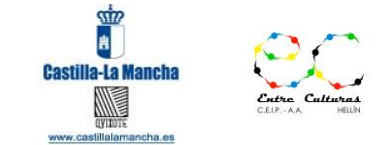

**PLAN TRABAJO INDIVIDUALIZADO – AMBITO CIENTÍFICO TECNOLÓGICO**

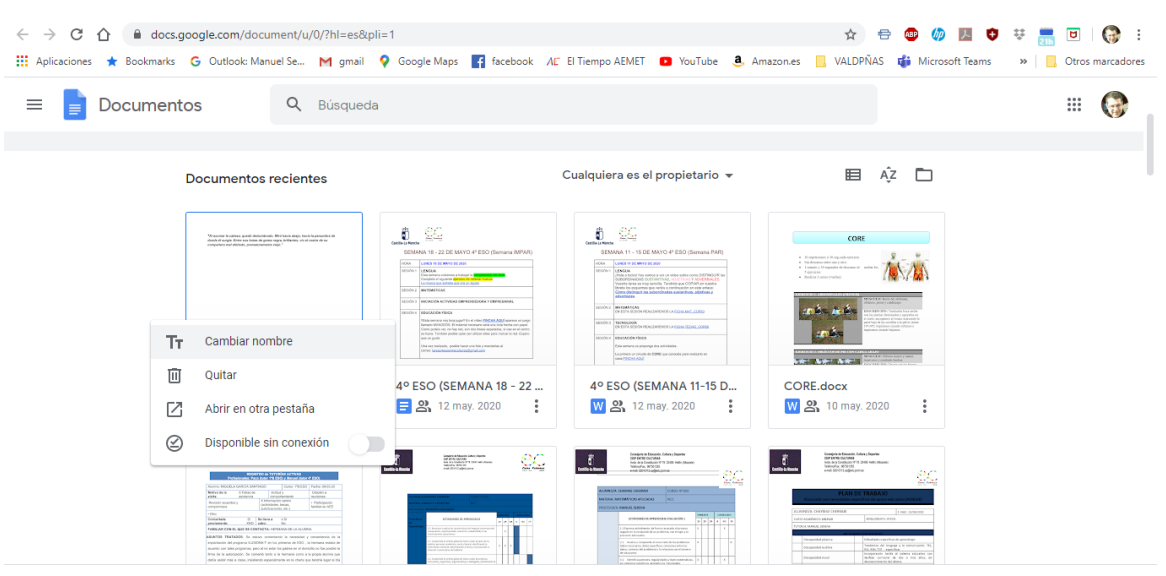

Para poner el nuevo título, escribe *Primero* en la caja de texto que aparece.

Para cerrar el documento puedes directamente cerrar la pestaña donde se encuentra y Google Docs guardará automáticamente la última versión que hayamos creado.

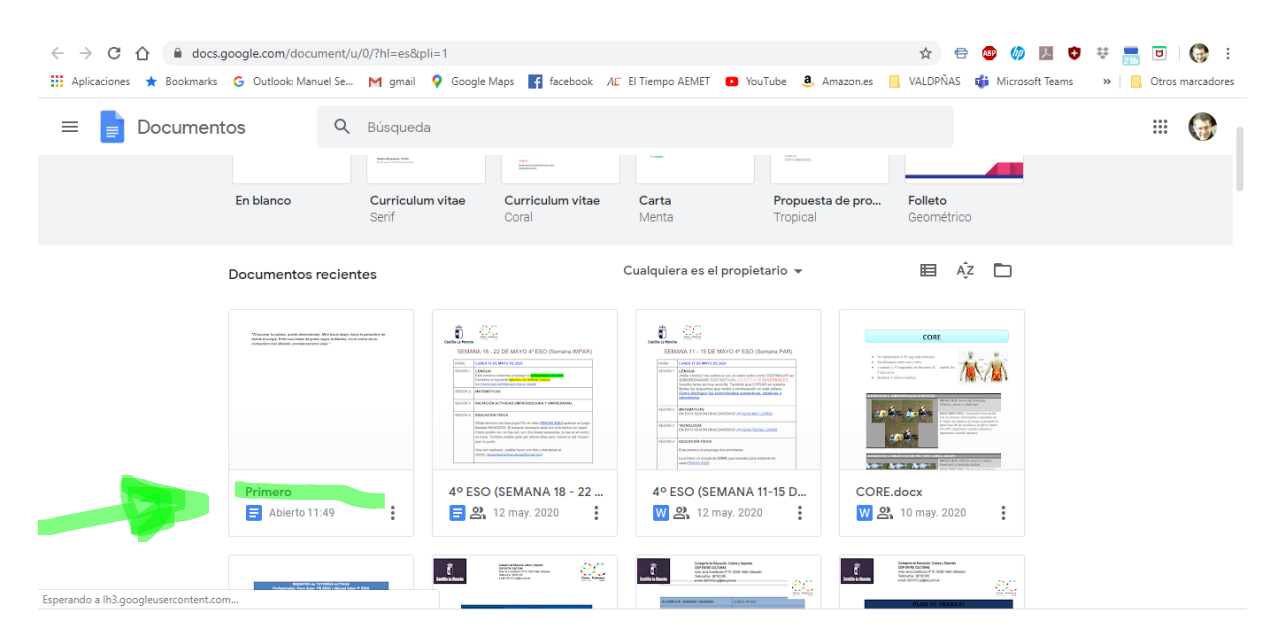

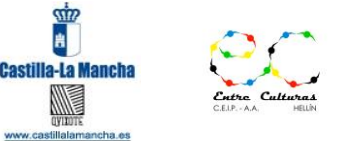

## **PLAN TRABAJO INDIVIDUALIZADO – AMBITO CIENTÍFICO TECNOLÓGICO**

#### **Vamos a "subir" documentos**

El primer paso va a ser crear un archivo en el disco duro para poder subirlo a Google Docs.

Para ello sitúate en la carpeta **Documentos**. Haz clic con el botón derecho sobre un espacio en blanco de la carpeta, y en el menú desplegable elige **Nuevo**, y después **Documento de Word** o **documento de texto**, como prefieras.

Escribe algo en él y guárdalo con el nombre *Segundo*.

**Ahora vamos a subir a Google Docs** el archivo *Segundo* que tenemos en la carpeta **Mis Documentos**.

1. Desde la **pantalla de inicio** de Google Doc[s https://docs.google.com/document/u/0/?hl=es,](https://docs.google.com/document/u/0/?hl=es) pulsamos en el botón en el icono de **selector de archivos** (una carpetilla, tal y como se muestra en la imagen)

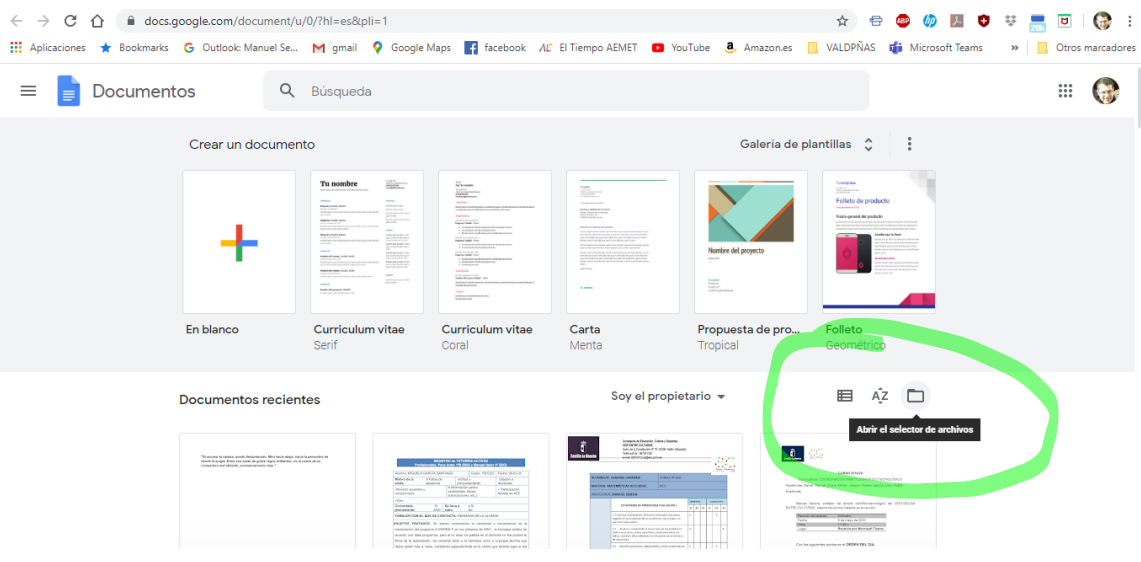

2. Nos aparece la siguiente pantalla donde elegimos la opción Subir. Y pinchamos en **Seleccionar un archivo de tu dispositivo.**

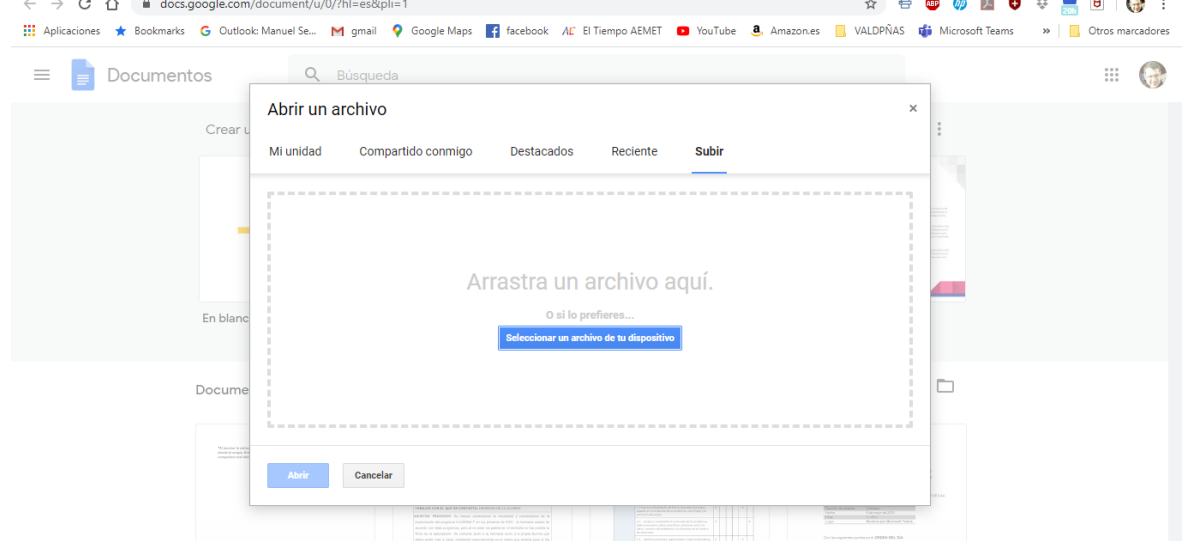

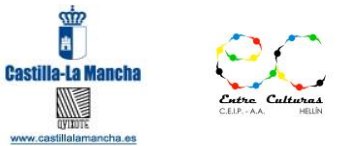

**PLAN TRABAJO INDIVIDUALIZADO – AMBITO CIENTÍFICO TECNOLÓGICO**

3. Nos aparece la siguiente pantalla donde buscamos la carpeta **Documentos** y elegimos el documento *Segundo* y pinchamos en **Abrir**.

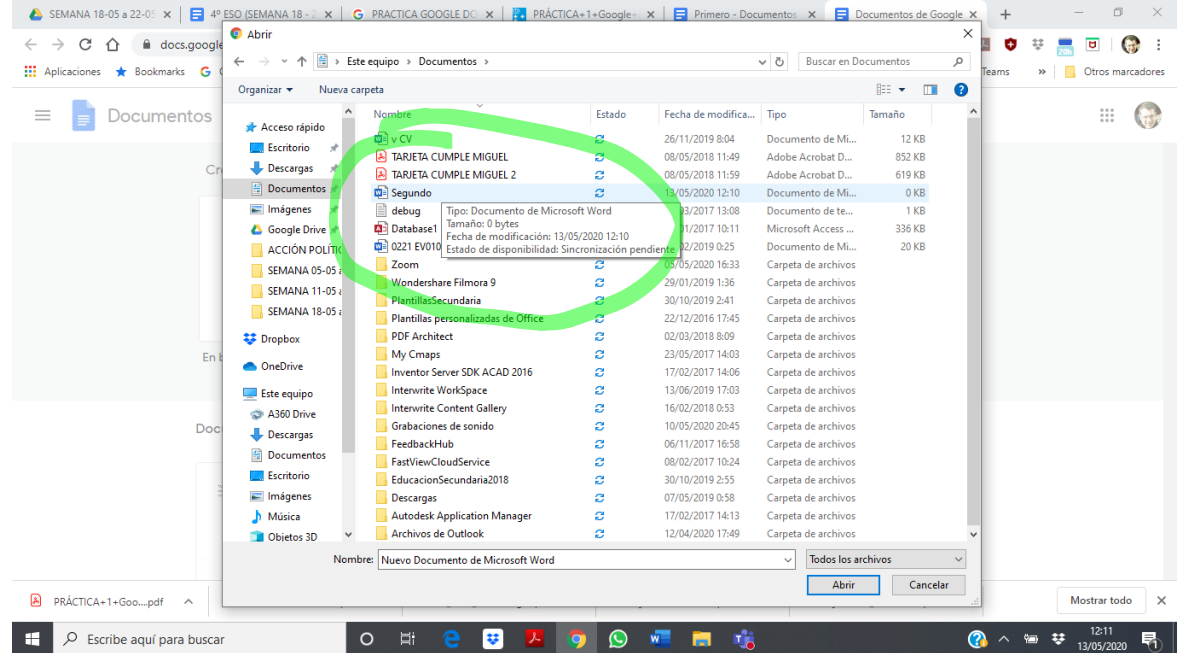

4. Seleccionamos el documento **Segundo**, y el documento se abre en Docs de forma automática.

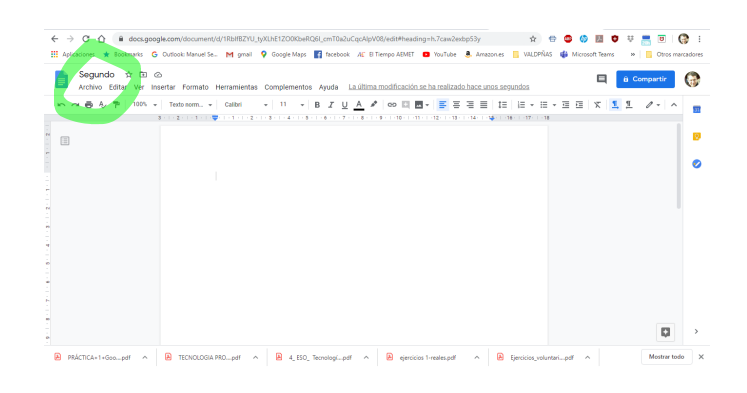

5. Ahora ya tenemos nuestro archivo en Google Docs. Podemos editarlo, guardarlo, compartirlo, etc. Para guardar el documento y volver a la pantalla de inicio, pulsa sobre **el logotipo de Google Docs**.

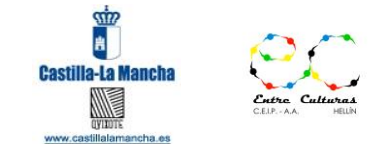

**PLAN TRABAJO INDIVIDUALIZADO – AMBITO CIENTÍFICO TECNOLÓGICO**

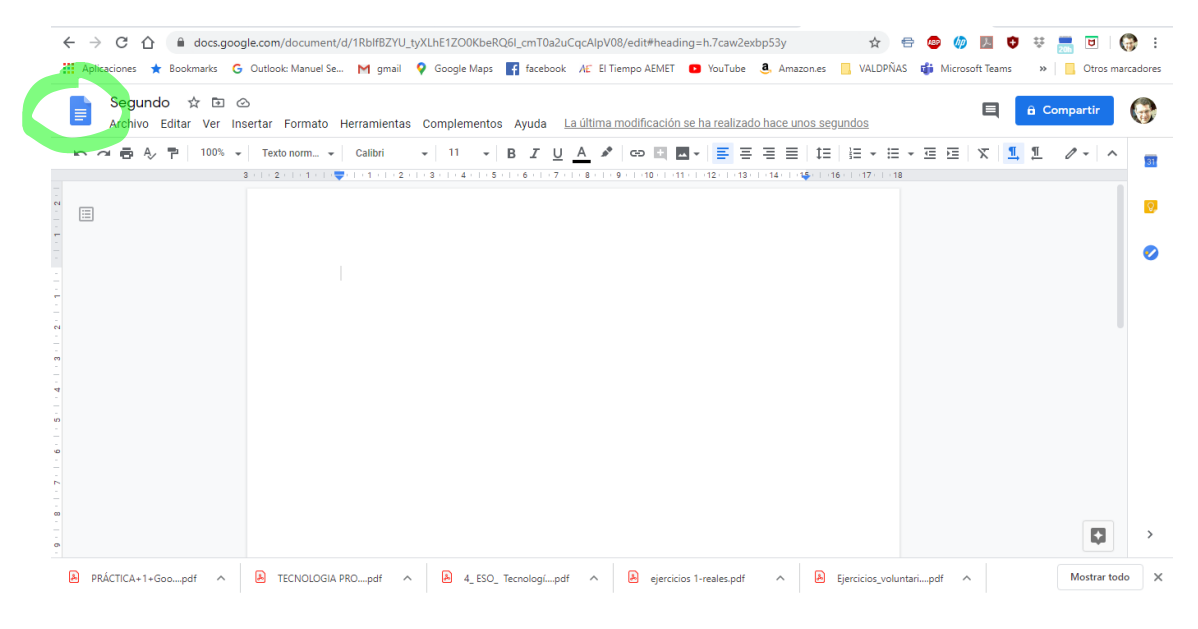

#### **Estándares trabajados en esta ficha:** TIC **(ud 1)**

*1.1. Elabora y maqueta documentos de texto con aplicaciones informáticas que facilitan la inclusión de tablas, imágenes, fórmulas, gráficos, así como otras posibilidades de diseño e interactúa con otras características del programa.*

**E2** Imagina que vas a montar una empresa o un negocio (NO VALE UNA CAFETERÍA), indica bremente los datos siguientes y el porqué. Los datos concretos puntuarán un 25% del ejercicio y la explicación de porqué el otro 75%

#### DATOS DE LA EMPRESA

- Nombre de la empresa:
- Actividad:
- Ubicación geográfica:
- Fecha estimada de inicio de la actividad:
- Socios con los que tienes previsto compartir el negocio:
- Forma jurídica escogida:

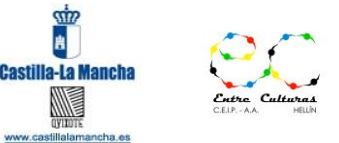

## **PLAN TRABAJO INDIVIDUALIZADO – AMBITO CIENTÍFICO TECNOLÓGICO**

- Número de trabajadores previstos:
- Inversión total que estimas necesarias:
- Recursos propios y necesidades de financiación:

#### **EAE IAEE**

2.1. Diseña un proyecto de carrera profesional propia relacionando las posibilidades del entorno con las cualidades y aspiraciones personales valorando la opción del autoempleo y la necesidad de formación a lo largo de la vida.

- 1.1. Determina la oportunidad de un proyecto de empresa identificando las características y tomando parte en la actividad que esta desarrolla.
- **E3** Inventa un LOGOTIPO adecuado para TU empresa, se valorará la concreción, la capacidad de síntesis, la fuerza del diseño y la claridad de dibujo.

#### **EAE DIBUJO**

- 1.1. Realiza composiciones artísticas seleccionando y utilizando diferentes técnicas y los elementos del lenguaje plástico y visual.
- 2.1. Conoce y experimenta con diferentes técnicas y soportes en un proyecto creativo mostrando interés en todo el proceso.
- 4.3. Entiende el proceso de creación artística y sus fases y lo aplica a la producción de proyectos personales y de grupo.

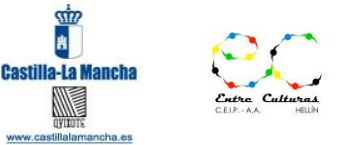

## **PLAN TRABAJO INDIVIDUALIZADO – AMBITO CIENTÍFICO TECNOLÓGICO**

**E4** Imagina que eres un habitante de la época prehistórica en la zona de Minateda y quieres representar un cazador persiguiendo con un arco una cabra montesa y una mujer con un cesto en la cabeza DIBÚJALOS

#### **EAE DIBUJO**

1.1. Realiza composiciones artísticas seleccionando y utilizando diferentes técnicas y los elementos del lenguaje plástico y visual.

2.1. Conoce y experimenta con diferentes técnicas y soportes en un proyecto creativo mostrando interés en todo el proceso.

4.3. Entiende el proceso de creación artística y sus fases y lo aplica a la producción de proyectos personales y de grupo.

stillalar

## NOMBRE

## **PLAN TRABAJO INDIVIDUALIZADO – AMBITO CIENTÍFICO TECNOLÓGICO**

**E5** Dibuja las vistas principales: PLANTA, ALZADO Y PERFIL DE LAS DOS FIGURAS SIGUIENTES

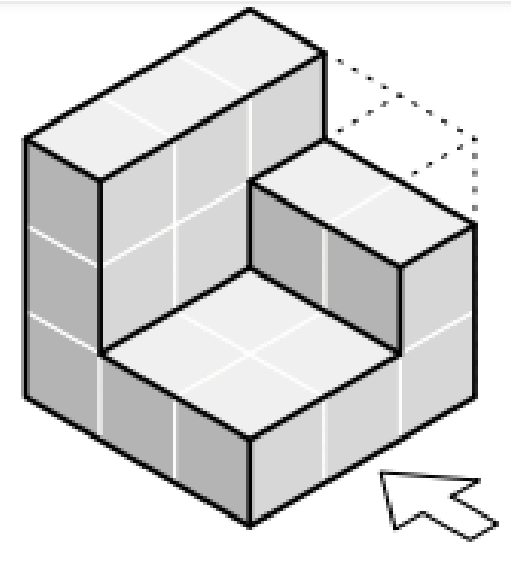

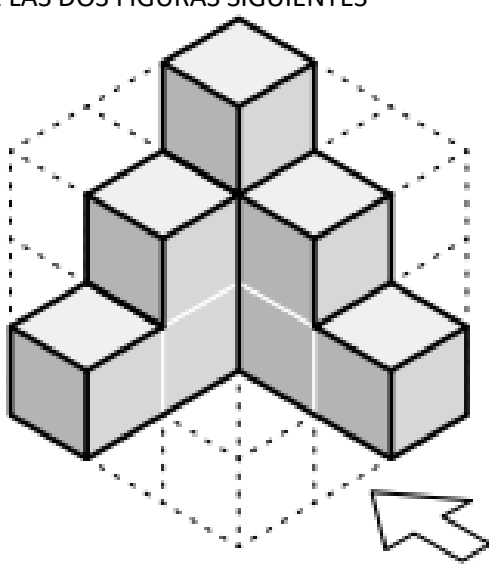

Figura 1

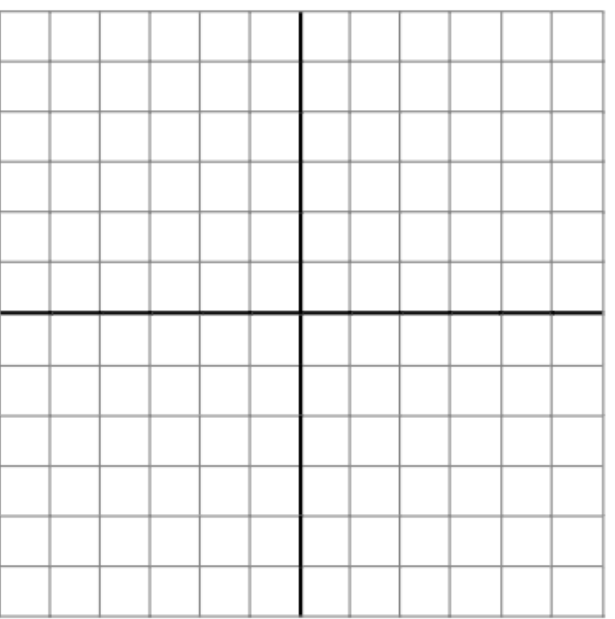

Figura 2

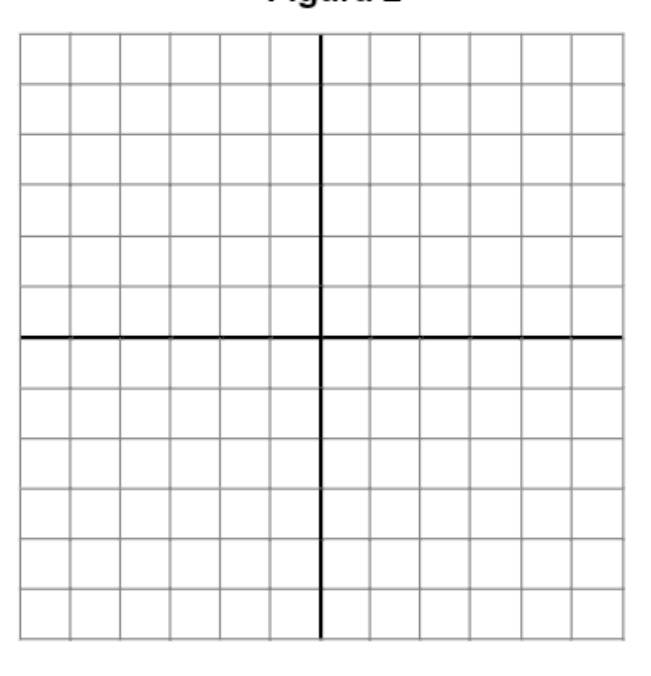

**PERFIL ALZADO PLANTA** 

#### **EAE DIB**

7.1. Visualiza formas tridimensionales definidas por sus vistas principales.

7.2. Dibuja las vistas (el alzado, la planta y el perfil) de figuras tridimensionales sencillas.

7.3. Dibuja perspectivas de formas tridimensionales, utilizando y seleccionando el sistema de representación más adecuado.

7.5. Muestra iniciativa y actitud positiva en la realización de los trabajos.

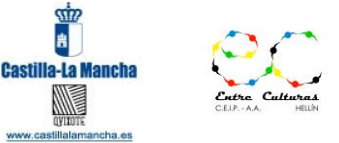

## **PLAN TRABAJO INDIVIDUALIZADO – AMBITO CIENTÍFICO TECNOLÓGICO**

**E6** Dibuja en perspectiva los dibujos representados por las siguientes vistas

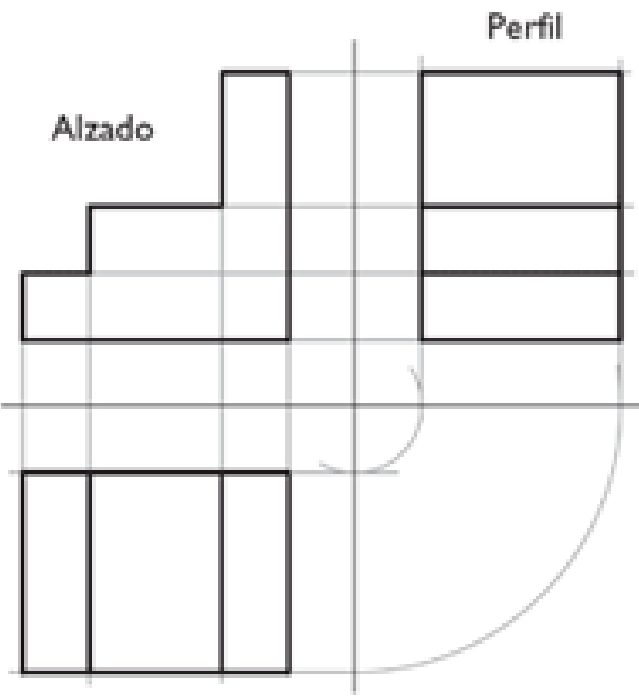

Planta

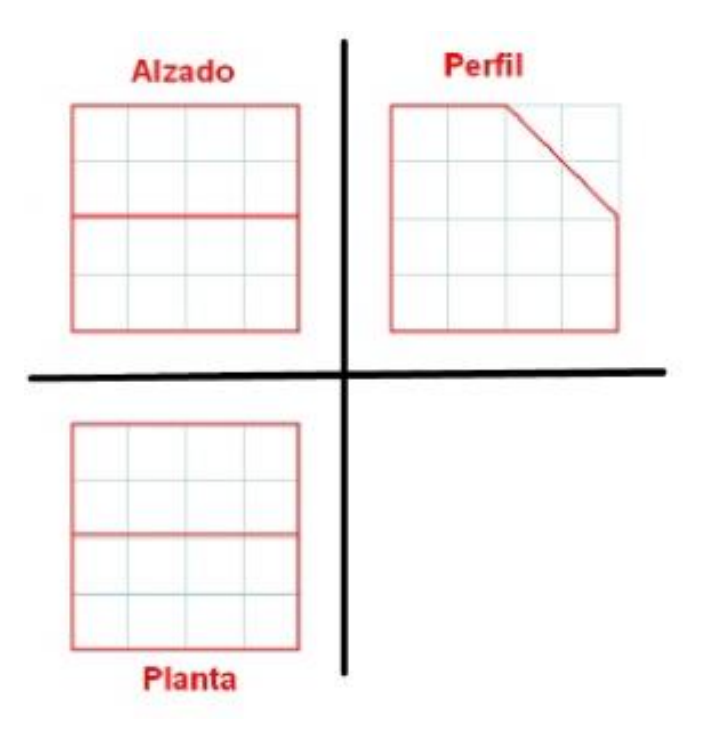

## **EAE DIB**

- Visualiza formas tridimensionales definidas por sus vistas principales.
- 7.2. Dibuja las vistas (el alzado, la planta y el perfil) de figuras tridimensionales sencillas.
- 7.3. Dibuja perspectivas de formas tridimensionales, utilizando y seleccionando el sistema de representación más adecuado.
- 7.5. Muestra iniciativa y actitud positiva en la realización de los trabajos.

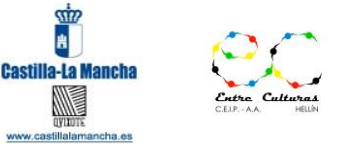

## **PLAN TRABAJO INDIVIDUALIZADO – AMBITO CIENTÍFICO TECNOLÓGICO**

#### **E7** FACTORIZA LOS NÚMEROS

832 =

 $188 =$ 

 $192 =$ 

 $225 =$ 

#### **EAE MAT**

1.2. Realiza los cálculos con eficacia, utiliza la notación más adecuada para las operaciones de suma, resta, producto, división y potenciación y juzga si los resultados obtenidos son razonables.

**E8** CALCULA:

MCD(180,225)=

MCD(108, 36)=

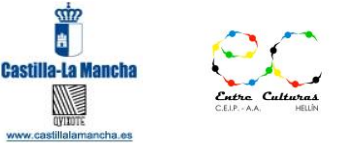

## **PLAN TRABAJO INDIVIDUALIZADO – AMBITO CIENTÍFICO TECNOLÓGICO**

mcm(20, 25)=

mcm(180, 36)=

mcm(5,13)=

#### **EAE MAT**

1.2. Realiza los cálculos con eficacia, utiliza la notación más adecuada para las operaciones de suma, resta, producto, división y potenciación y juzga si los resultados obtenidos son razonables.

#### **E9** CALCULA:

$$
\left(\frac{5}{2}\right)^{10}\cdot\left(\left(\frac{5}{4}\right)^{5}\right)^{-2}=
$$

$$
\left(1+\frac{1}{2}\right):\frac{12}{9}=
$$

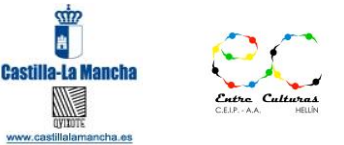

## **PLAN TRABAJO INDIVIDUALIZADO – AMBITO CIENTÍFICO TECNOLÓGICO**

$$
\frac{7}{2}\cdot\left(\frac{1}{49}+\frac{1}{49}\right)=
$$

 $2^3\cdot 5^4\cdot 2^{-1}\cdot 5^2$  $\frac{1}{5^3 \cdot 2^{-2} \cdot 5^3 \cdot 2^4}$  =

#### **EAE MAT**

1.2. Realiza los cálculos con eficacia, utiliza la notación más adecuada para las operaciones de suma, resta, producto, división y potenciación y juzga si los resultados obtenidos son razonables.

**E10** MARÍA RECIBE DE UNA HERENCIA 10 PARTES DE 18 DE UN TERRENO Y POSTERIORMENTE LE COMPRA A SUS HERMANOS OTRAS 4 PARTES DE 9 DE ESE MISMO TERRENO ¿CUÁNTO TERRENO TIENE AL FINAL MARÍA?

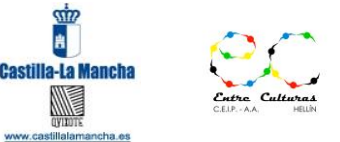

## **PLAN TRABAJO INDIVIDUALIZADO – AMBITO CIENTÍFICO TECNOLÓGICO**

#### **EAE MAT**

2.1. Analiza y comprende el enunciado de los problemas (datos necesarios, datos superfluos, relaciones entre los datos, contexto del problema) y lo relaciona con el número de soluciones.

- 3.1. Identifica patrones, regularidades y leyes matemáticas, en contextos numéricos, geométricos, funcionales, estadísticos y probabilísticos
- 6.2. Usa, elabora o construye modelos matemáticos sencillos que permitan la resolución de un problema o problemas.
- 6.3. Interpreta la solución matemática del problema en el contexto del problema real.

#### **E11** RESUELVE EL SIGUIENTE PROBLEMA

En una mezcla de cereales sabemos que contiene 8/15 de trigo, 9/30 de cebada y el resto de alfalfa. ¿Cuál es la fracción de alfalfa de la mezcla?.¿Qué cantidad de cada cereal hay en 900 kg de mezcla?

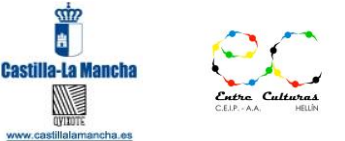

## **PLAN TRABAJO INDIVIDUALIZADO – AMBITO CIENTÍFICO TECNOLÓGICO**

UNA VEZ RESUELTO, EXPLICA SI ESTA PISTA QUE TE INDICO A CONTINUACIÓN PUEDE ES ÚTIL PARA TI Y COMO HAS RESUELTO EL PROBLEMA PASO A PASO:

Lo primero que tenemos que tener en cuenta es que el total de fracciones es uno, es decir, si sumamos todas las fracciones de la mezcla el resultado es uno. Por lo tanto, si a la unidad le restamos las fracciones obtenemos la que falta.

#### **EAE**

1.1 Expresa verbalmente, de forma razonada, el proceso seguido en la resolución de un problema, con el rigor y la precisión adecuados.

2.1. Analiza y comprende el enunciado de los problemas (datos necesarios, datos superfluos, relaciones entre los datos, contexto del problema) y lo relaciona con el número de soluciones.

3.1. Identifica patrones, regularidades y leyes matemáticas, en contextos numéricos, geométricos, funcionales, estadísticos y probabilísticos

6.2. Usa, elabora o construye modelos matemáticos sencillos que permitan la resolución de un problema o problemas.

6.3. Interpreta la solución matemática del problema en el contexto del problema real.

**E12** Convierte los siguientes números a notación científica

## **0,000000567 =**

## **0,0012 x 10-2 =**

## **123,123 x 10<sup>3</sup> =**

tillalar

## NOMBRE

## **PLAN TRABAJO INDIVIDUALIZADO – AMBITO CIENTÍFICO TECNOLÓGICO**

## **456.000.000.000.000 =**

## **3.450.000 =**

**EAE**

1.3 Expresa números en notación científica y opera con ellos.

#### **E13** Indica si los siguientes números están incluidos o no en los intervalos

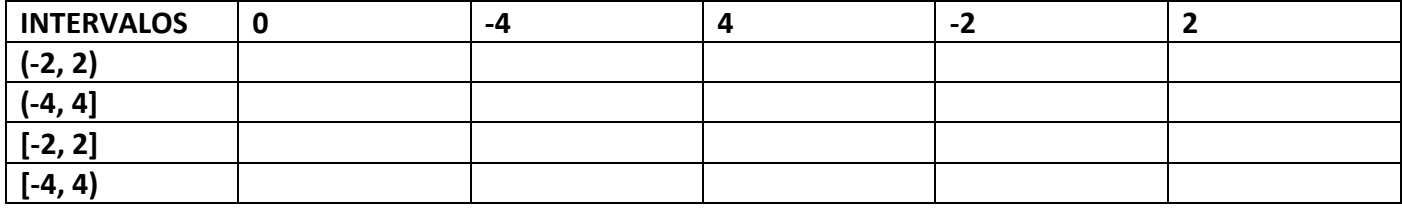

Representa los anteriores intervalos en las rectas reales:

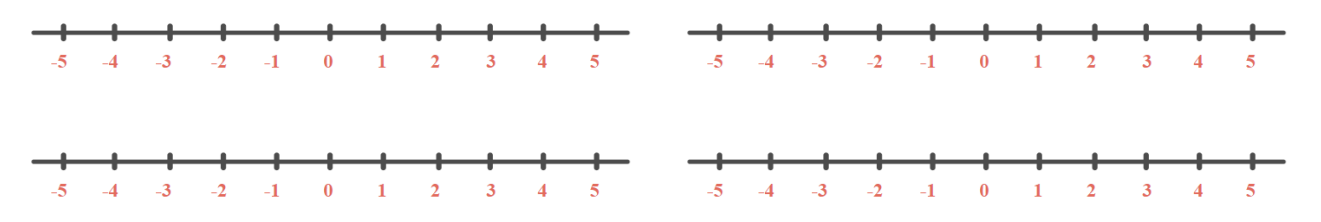

#### **EAE**

1.1. Clasifica los distintos tipos de números reales, los representa y ordena en la recta real, como punto o como conjunto (intervalo, semirrecta) y los utiliza para interpretar adecuadamente la información cuantitativa.

**E14** Lee aténtamente este texto sobre la creación de un nuevo proyecto de empresa

#### **PLAN DE EMPRESA PARA EL NEGOCIO DE UNA GUARDERÍA**

#### **ESTUDIO DEMOGRÁFICO**

Hoy en día la natalidad de la población ha bajado y durante la crisis y la recuperación hubo un mayor cuidado en el gasto por parte de los padres, que hizo que muchas guarderías en funcionamiento tuvieran dificultades para llenarse.

Para no equivocarse en la decisión de la apertura del negocio, **es necesario estudiar la demografía de la** 

**zona donde se quiere implantar un nuevo centro. A pesar de la evolución demográfica general,** 

**seguramente existen lugares donde hace falta un centro infantil. Para eso, es necesario saber quien vive** 

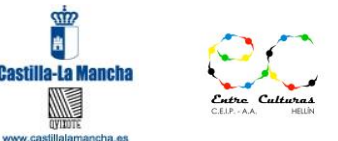

## **PLAN TRABAJO INDIVIDUALIZADO – AMBITO CIENTÍFICO TECNOLÓGICO**

**en el barrio, y comprobar la relación entre número de plazas y demanda real en función de factores demográficos.**

#### **ASPECTOS LEGALES**

Una guardería no es un negocio cualquiera. Además de la habitual **licencia de actividad**, es necesario obtener la **licencia de la conserjería de educación de la comunidad autónoma.** Estos dos requisitos limitan considerablemente la selección de posibles locales, por lo que es muy importante asegurarse de encontrar un sitio que cumpla toda la normativa antes de empezar cualquier inversión.

La ley también obliga a tener **personal docente** suficiente (con sus respectivos títulos), exige **un mínimo de aulas y limita el aforo total**. Con estas restricciones, están condicionados tanto los gastos como los ingresos del plan de empresa, algo que habrá que tener mucho en cuenta a la hora de elaborar una cuenta de resultados provisional.

#### **PERFIL DEL CLIENTE**

En regla general, los hogares que buscan una guardería para sus hijos son aquellos donde todos los padres trabajan y no tienen la posibilidad de ocuparse de los niños pequeños durante el día. Además, suelen ser familias de ingresos medios y altos, ya que las familias con pocos recursos pueden acceder a las plazas más económicas puestas a disposición por los servicios públicos.

#### **COMPETIDORES**

Los principales competidores de una nueva guardería privada son:

- Las otras guarderías privadas de la zona. Representan la competencia más directa.
- Las guarderías públicas. Son una competencia menos directa ya que en los hechos no todo el mundo puede acceder a ellas (suele haber restricciones en función de los ingresos del hogar). Sin embargo, para algunas familias de clase media pueden ser una alternativa al sector privado.
- Los canguros. Algunas familias deciden contratar a una persona para cuidar a sus hijos en casa, en lugar de llevarlos a una guardería. Es una opción que sale bastante más caro cuando solo hay un niño, pero en caso de tener varios o de organizarse con otros padres, puede ser bastante competitiva.
- La familia. En España muchas personas se apoyan en sus padres (los abuelos de los pequeños) para cuidar de sus niños en lugar de llevarlos a una guardería.
- Dejar el trabajo. En algunos casos, hay familias que se plantean que uno de los padres se quede en casa unos años para ocuparse de los niños hasta que se escolaricen.

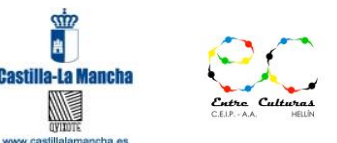

## **PLAN TRABAJO INDIVIDUALIZADO – AMBITO CIENTÍFICO TECNOLÓGICO**

Las últimas dos opciones representan una competencia indirecta pero que hay que tenerlas presentes para poder ofrecer una alternativa a las personas que están dudando sobre si llevar sus hijos a una guardería privada u optar por otras soluciones.

#### **PERFIL DEL EMPRENDEDOR**

Debido a los requisitos legales, lo recomendable en este tipo de proyecto es **que el emprendedor sea una persona docente**, que además de gestionar el proyecto también se ocupará de los niños. Para la mayoría de los centros, que son pequeños o medianos, no sería rentable tener una persona que solo gestionará el centro. El emprendedor tiene que tener un perfil abierto y amable, para tratar diariamente con los niños y con sus padres.

#### **INVERSIÓN INICIAL**

Lógicamente, la mayor inversión tiene que ver con **el local**. Entre la fianza, las obras de acomodación, la compra de material y de muebles, la inversión puede rápidamente alcanzar más de 80.000€. Por eso es tan importante asegurar tanto el mercado como las licencias administrativas antes de empezar. Además, al iniciar la actividad será necesario hacer una **campaña de publicidad** importante para dar a conocer el nuevo centro, y eso puede suponer un presupuesto muy significativo.

#### **PRINCIPALES GASTOS**

Los mayores gastos serán **la nómina de los profesores** (recordemos que se trata de personal cualificado), y por supuesto **el alquiler del local**. También será necesario contratar un **seguro de responsabilidad civil**. No olvidemos **los suministros** (luz, agua, gas), además **de la publicidad** y algunos **gastos habituales como gestoría y otros servicios.**

#### **INGRESOS DE UNA GUARDERÍA**

Según un [estudio de FUCI](http://www.fuci.es/?p=1356), el precio medio mensual de una guardería pública es de 130€ por alumno, y de 365€ mensuales en el caso de los centros privados. Hay que tener en cuenta que hay grandes variaciones de precios. Algunos niños pueden tener una plaza pública gratuita, por ejemplo, y entre las guarderías privadas, puede haber todo tipo de estrategia desde las que son económicas hasta las muy caras.

Partiendo de una cantidad de 300€ al mes, una guardería con dos docentes y 15 niños a cargo puede facturar unos **4.500€ al mes**, cifra que permitiría tener un negocio rentable, una vez deducidos los principales gastos como la nómina y los alquileres y suministros. Eso sí, hay que tomar en cuenta que **la actividad suele ser estacional**, con pocos o nada de ingresos durante el verano.

#### **CONTESTA LAS SIGUIENTES PREGUNTAS:**

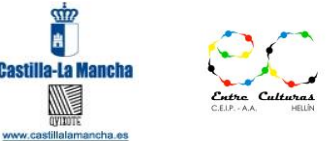

## **PLAN TRABAJO INDIVIDUALIZADO – AMBITO CIENTÍFICO TECNOLÓGICO**

- 1. ¿Qué época del año es la menos indicada para abrir una guardería?
- 2. ¿Qué dos licencias son necesarias para la apertura de una guardería?
	- 1. .
	- 2. .
- 3. Indicad dos factores que habría que tener en cuenta para la elegir la ubicación de la nueva guardería en un barrio o en otro:
	- 1. .
	- 2. .
- 4. ¿Cuáles serían los principales gastos de operación en el negocio de la guardería?
	- a. .
	- b. .
	- c. .
	- d. .
	- e. .
	- f. .
- 5. ¿Qué condición entiendes que es recomendable que el emprendedor que abre una guardería debe cumplir?

¿qué dos cualidades dice el texto que debería tener?

- a. .
- b. .
- c. .

FUENTE[: https://crearmiempresa.es/10-ejemplos-de-plan-de-empresa-para-tu-futuro-negocio.html](https://crearmiempresa.es/10-ejemplos-de-plan-de-empresa-para-tu-futuro-negocio.html) **EAE IAEE**

1.1. Identifica las cualidades personales, actitudes, aspiraciones y formación propias de las personas con iniciativa emprendedora, describiendo la actividad de los empresarios y su rol en la generación de trabajo y bienestar social.

1.1. Determina la oportunidad de un proyecto de empresa identificando las características y tomando parte en la actividad que esta desarrolla.

## **TECNOLOGÍA: ESTOS DOS EAE SERÁN EVALUADOS EN LAS ACTIVIDADES PROPUESTAS PARA LA EVALUACIÓN 2 (A CONTINUACIÓN)**

3.1. Localiza, intercambia y publica información a través de Internet utilizando distintas plataformas como páginas web, blogs, correo electrónico, wikis, foros, redes sociales

3.2. Utiliza el ordenador como herramienta de búsqueda de datos y es capaz de interpretarla y aplicarla en la realización de trabajos relacionados con contenidos de la materia.

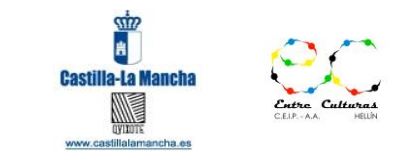

## **PLAN TRABAJO INDIVIDUALIZADO – AMBITO CIENTÍFICO TECNOLÓGICO**

## **DIBUJO: ESTOS DOS EAE ERÁN OBSERVADOS Y EVALUADOS A LO LARGO DEL TRABAJO EN LAS DISTINTAS ACTIVIDADES**

4.1. Mantiene su espacio de trabajo y su material en perfecto estado aportándolo al aula cuando sea necesario para la elaboración de las actividades.

4.2. Trabaja de forma cooperativa, valorando y respetando el trabajo en equipo.

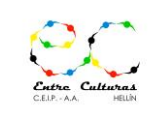

## **PLAN TRABAJO INDIVIDUALIZADO – AMBITO CIENTÍFICO TECNOLÓGICO**

#### **E1 INSTRUMENTOS DE EVALUACIÓN**

**IAEE - Estándar a evaluar:** *Investiga con medios telemáticos las diferentes áreas de actividad profesional del entorno, los tipos de empresa que las desarrollan y los diferentes puestos de trabajo en cada una de ellas razonando los requerimientos para el desempeño profesional en cada uno de ellos.*

#### **ACTIVIDADES:**

Lee estos extractos de un artículo de "El Confidencial" realizado por Daniele Grasso:

#### Estudios... y contactos

Las carreras relacionadas con actividades técnicas y de ingeniería siguen representando las que más posibilidades ofrecen a quienes buscan un trabajo: el 42% de ofertas requiere titulados en estos campos

Pero más allá del sector, puesto, categoría, idioma y título, hay un aspecto menos cuantificable: los contactos personales. A pesar de que sería imposible ofrecer una cifra exacta de cuántos puestos se obtienen gracias a esta vía, las encuestas recogidas subrayan una realidad: conocer a las personas justas es más útil que apuntarse al SEPE.

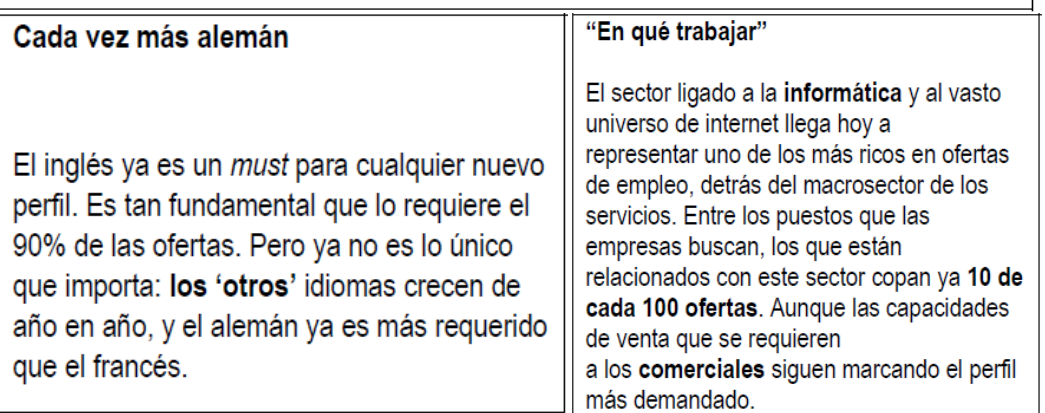

Responde a las preguntas:

a) Tras leer esta información, ¿cómo crees que puedes ampliar tu **"red de contactos**"?

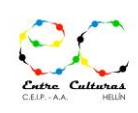

## **PLAN TRABAJO INDIVIDUALIZADO – AMBITO CIENTÍFICO TECNOLÓGICO**

b) Si tuvieras que elegir qué tipo de curso realizar este próximo verano, ¿sobre qué ámbitos deberías realizarlo **para aumentar tus oportunidades de empleo** en el futuro?

c) ¿Qué **habilidades personales** pueden ayudar a encontrar empleo?

**Recordad que se trata de un comentario, de modo que hay que dar argumentos elaborados y no frases cortas. También conviene recordar que las faltas de ortografía serán penalizadas.**

## **E2 ACTIVIDAD SOBRE LOS DISTINTOS CONTRATOS DE TRABAJO**

## **IAEE - Estándar a evaluar:**

*Distingue los derechos y obligaciones que se derivan de las relaciones laborales comprobándolos en contratos de trabajo y documentos de negociación colectiva.*

*Investiga con medios telemáticos las diferentes áreas de actividad profesional del entorno, los tipos de empresa que*  las desarrollan y los diferentes puestos de trabajo en cada una de ellas razonando los requerimientos para el *desempeño profesional en cada uno de ellos.*

## **ACTIVIDADES:**

Antes de acometer la actividad te recomiendo que observes la [PRESENTACION IAEE](https://drive.google.com/file/d/1RlerfivW9emJI6_N4txXtm6NZvWmEaSL/view?usp=sharing) ([https://drive.google.com/file/d/1RlerfivW9emJI6\\_N4txXtm6NZvWmEaSL/view\)](https://drive.google.com/file/d/1RlerfivW9emJI6_N4txXtm6NZvWmEaSL/view) y después visualiza el vídeo de youtube que habla específicamente de los contratos de trabajo que y se puede ver aquí: [El contrato de](https://www.youtube.com/watch?v=nAn2Vrweo5A&t=257s)  [trabajo](https://www.youtube.com/watch?v=nAn2Vrweo5A&t=257s) ([https://www.youtube.com/watch?v=nAn2Vrweo5A&t=257s\)](https://www.youtube.com/watch?v=nAn2Vrweo5A&t=257s).

De la [página del Servicio Público de Empleo SEPE](https://www.sepe.es/HomeSepe/empresas/Contratos-de-trabajo/modelos-contrato.html) ([https://www.sepe.es/HomeSepe/empresas/Contratos-de](https://www.sepe.es/HomeSepe/empresas/Contratos-de-trabajo/modelos-contrato.html)[trabajo/modelos-contrato.html\)](https://www.sepe.es/HomeSepe/empresas/Contratos-de-trabajo/modelos-contrato.html) bájate las modalidades de contrato de trabajo para poder estudiarlas y ver las diferencias entre unas y otras:

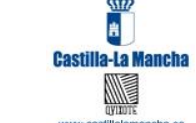

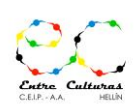

## **PLAN TRABAJO INDIVIDUALIZADO – AMBITO CIENTÍFICO TECNOLÓGICO**

El **[contrato indefinido](https://www.sepe.es/SiteSepe/contenidos/empresas/contratos_trabajo/asistente/pdf/indefinido/Indefinido.pdf)** es aquel que se concierta sin establecer límites de tiempo en la prestación de los servicios, en cuanto a la duración del contrato. El contrato de trabajo indefinido podrá ser verbal o escrito y podrá celebrarse a jornada completa, parcial o para la prestación de servicios fijos discontinuos.

El **[contrato temporal](https://www.sepe.es/SiteSepe/contenidos/empresas/contratos_trabajo/asistente/pdf/temporal/Temporal.pdf)**, es aquel que tiene por objeto el establecimiento de una relación laboral entre empresario y trabajador por un tiempo determinado. El contrato de trabajo temporal podrá celebrarse a jornada completa o parcia, se formalizará por escrito, podrá ser verbal cuando en la situación de eventual por circunstancias de la producción la duración del mismo sea inferior a cuatro semanas y la jornada completa.

El **[contrato de trabajo para la formación y el aprendizaje](https://www.sepe.es/SiteSepe/contenidos/empresas/contratos_trabajo/asistente/pdf/formacion_aprendizaje/Formacion.pdf)** se configura como un instrumento destinado a favorecer la inserción laboral y la formación de las personas jóvenes, en un régimen de alternancia de actividad laboral retribuida en una empresa con actividad formativa recibida en el marco del sistema de formación profesional para el empleo o del sistema educativo.

El **[contrato de trabajo en prácticas](https://www.sepe.es/SiteSepe/contenidos/empresas/contratos_trabajo/asistente/pdf/practicas/Practicas.pdf)** tiene por objeto la obtención por el trabajador de la práctica profesional adecuada al nivel de estudios cursados. No se trata únicamente de adquirir experiencia en un trabajo determinado, sino también de que esa experiencia actúe sobre los estudios cursados. Este contrato podrá concertarse con quienes estuvieren en posesión de título universitario o de formación profesional de grado medio o superior o títulos oficialmente reconocidos como equivalentes, de acuerdo con las leyes reguladoras del sistema educativo vigente, o de certificado de profesionalidad, de acuerdo con lo previsto en la Ley Orgánica 5/2002, de 19 de junio, de las Cualificaciones y de la Formación Profesional, que habiliten para el ejercicio profesional.

Para comprobar que has bajado los modelos de contrato del SEPE y así considerar por hecha la actividad, envíalos en el formato que los descarguéis (PDF) al correo [tareas4esoentreculturas@gmail.com](mailto:tareas4esoentreculturas@gmail.com) indicando vuestro nombre y haciendo referencia en el correo al ejercicio E2.

**E3** Indica por orden los 5 puntos que hemos desarrollado en el **proceso de resolución de los problemas matemáticos** en las clases.

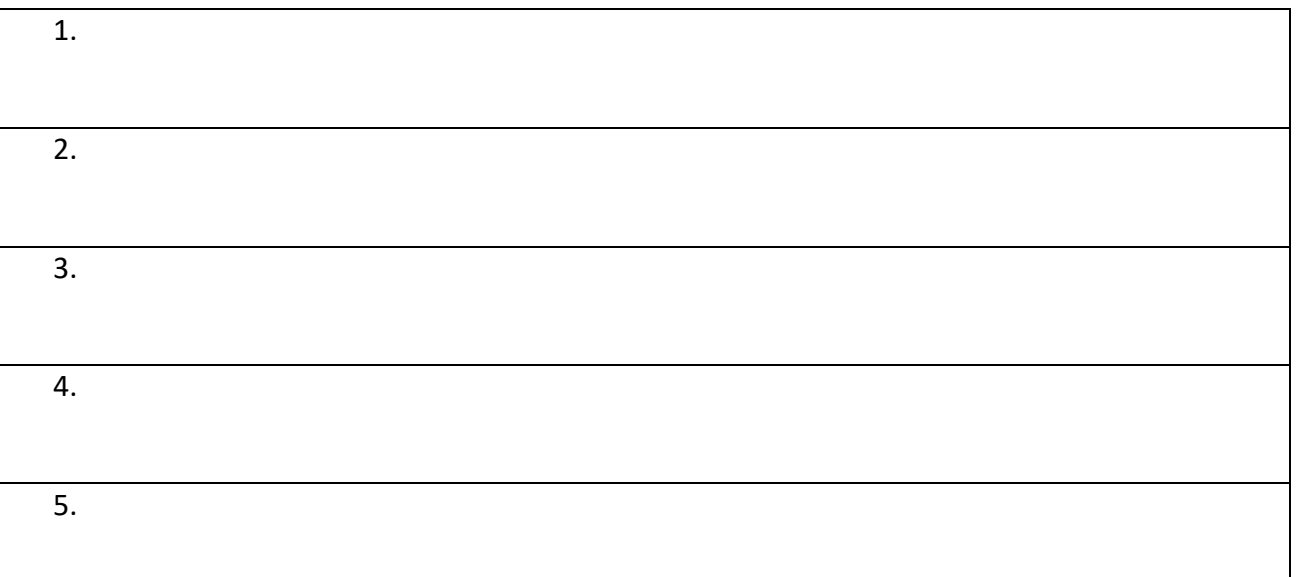

## **PLAN TRABAJO INDIVIDUALIZADO – AMBITO CIENTÍFICO TECNOLÓGICO**

#### **UTILIZA ESTE ESQUEMA DE RESOLUCIÓN EN TODOS LOS PROBLEMAS QUE RESOLVAMOS A LO LARGO DE LAS ACTIVIDADES QUE HAGAMOS A DISTANCIA MIESTRAS SE PROLONGUE LA SITUACIÓN ANÓMALA DEL CORONAVIRUS.**

#### **EAE**

1.1 Expresa verbalmente, de forma razonada, el proceso seguido en la resolución de un problema, con el rigor y la precisión adecuados.

**E4 En un comedor escolar, Sonia la cocinera, para hacer un primer plato de lentejas un lunes que tiene mucha afluencia necesita, para 80 personas 13 kg de legumbres ¿cuántos kg de lentejas harina necesitaría para un viernes dosnde sólo se quedan a comer 62 alumnos?**

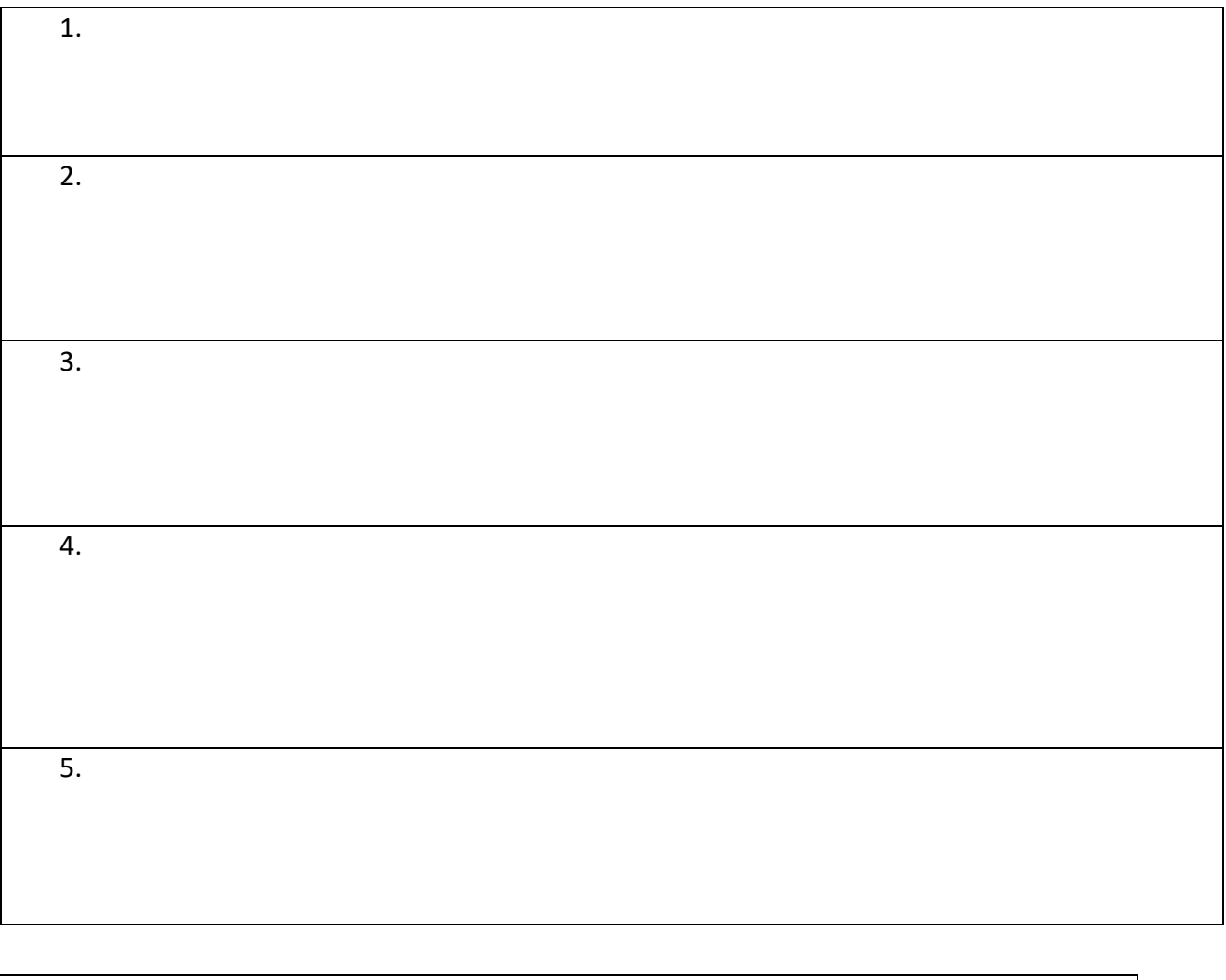

#### **EAE**

2.1. Analiza y comprende el enunciado de los problemas (datos necesarios, datos superfluos, relaciones entre los datos, contexto del problema) y lo relaciona con el número de soluciones.

3.1. Identifica patrones, regularidades y leyes matemáticas, en contextos numéricos, geométricos, funcionales, estadísticos y probabilísticos

2.1. Se expresa de manera eficaz haciendo uso del lenguaje algebraico.

6.2. Usa, elabora o construye modelos matemáticos sencillos que permitan la resolución de un problema o problemas.

A

**WITH** 

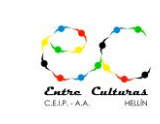

## NOMBRE

## **PLAN TRABAJO INDIVIDUALIZADO – AMBITO CIENTÍFICO TECNOLÓGICO**

#### **E5 PROGRAMA DE GRAFICACIÓN Y DISEÑO MATEMÁTICOS DE FORMAS – GEOGEBRA EN ESTAS ACTIVIDADES SE VAN A TRABAJAR LOS SIGUIENTES ESTÁNDARES de MATEMÁTICAS:**

*6.2. Resuelve problemas sencillos de cuadriláteros y polígonos regulares utilizando con precisión y limpieza los materiales de Dibujo Técnico.*

*8.1. Conoce la aplicación de las tecnologías de la información y la comunicación para la creación de diseños geométricos sencillos.*

Geogebra es el programa que está incluido en los recursos de la pantalla que tenemos en el aula, los que habéis asistido alguna vez a clase lo habéis visto e incluso usado. Lo hemos usado de una forma lúdica para que os vayáis familiarizando con él.

Pero es el momento de que le saquéis el a partido que se merece.

GEOGEBRA. El acceso a la WEB es<https://www.geogebra.org/graphing?lang=es> en ella podréis practicar todo lo que hemos en clase y desarrollar las prácticas que os pediré que hagáis

En el siguiente link encontraréis toda la teoría y básica para poder utilizarlo sin necesidad de leerlo un gran y aburrido tutorial tutorial<https://sites.google.com/site/geogebra1112/conceptos-basicos>

Aún así, si lo que queréis es sacarle partido de verdad al programa y queréis investigar en un buen tutorial del programa aquí os dejo el link de acceso al TUTORIAL ESCRITO DE LA PAGINA WEB <https://www.geogebra.org/m/vmqxhqxj#chapter/411957>

Si lo vuestro no es la lectura y sois más de lo audiovisual, aquí os dejo un VIDEO de GEOGEBRA sobre Conceptos Básicos de Utilización<https://www.youtube.com/watch?v=xih8viSuT8E>

## **PLANTEAMOS UNAS ACTIVIDADES QUE PUEDES HACER CON LA APLICACIÓN GEOGEBRA Y SON MUY SENCILLAS PARA TOMAR CONTACTO CON ESTA APLICACIÓN.**

**ENTRA EN** <https://www.geogebra.org/graphing?lang=es> **Y REALIZA LOS SIGUIENTES EJERCICIOS:**

**Realiza los siguientes ejercicios:**

## 1) Cuadrilátero

- a) Seleccionar la opción Poligono.
- b) Marcar 4 puntos, que serán los vértices del enadrilátero.
- c) Marcar nuevamente el primer punto, para finaliza
- d) Seleccionar la opción Elige y mueve y mover los vértices.
- e) Observar que todos los 4 vértices se pueden mover libremente.

A **Castilla-La Mancha** 

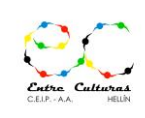

## NOMBRE

## **PLAN TRABAJO INDIVIDUALIZADO – AMBITO CIENTÍFICO TECNOLÓGICO**

## 2) Trapecio

Construiremos un trapecio ABCD, con AB paralelo a CD.

- a) Trazar un segmento AB.
- b) Trazar un punto C.
- c) Trazar una recta paralela por C al segmento AB.
- d) Marcar un punto D en la recta. (Es importante utilizar la opción Punto en objeto, y no colocarlo a ojo sobre la recta. De esta forma, nos aseguramos que el segmento CD será siempre paralelo al segmento AB.)
- e) Seleccionar la opción Polígono y marcar el cuadrilátero ABCD.
- f) Mover los vértices del trapecio.
- g) Observar que los puntos A, B y C se pueden mover libremente. Sin embargo el punto D solo se puede mover sobre la recta, manteniéndose la propiedad de trapecio.

## 4) Rectángulo

- a) Trazar un segmento AB.
- b) Trazar por B una recta perpendicular a AB.
- c) Marcar un punto C en esa recta. (Recordar usar la opción Punto en objeto.)
- d) Trazar por C una recta perpendicular a BC.
- e) Trazar por A una recta perpendicular a AB.
- f) Marcar el punto D de intersección entre esas dos *<u>receive</u>*
- g) Trazar el cuadrilátero ABCD.
- h) Mover los vértices del rectángulo.
- i) Observar cuáles puntos se mueven libremente, cuáles se mueven en forma restringida y cuáles quedan determinados por la posición de los otros vértices.

## 5) Cuadrado

- a) Trazar un segmento AB
- b) Trazar por B una recta perpendicular a AB.
- c) Trazar una circunferencia con centro en B que pase por A. (Utilizar la opción Circunferencia dados su centro y uno de sus puntos.)
- d) Marcar la intersección C entre la circunferencia y la recta.
- e) Observar que por construcción los segmentos AB y BC tienen la misma longitud.
- f) Trazar por C una recta perpendicular a BC.
- g) Trazar por A una recta perpendicular a AB.
- h) Marcar el punto D de intersección entre esas dos rectas.
- i) Trazar el cuadrilátero ABCD.
- j) Mover los vértices del rectángulo.
- k) Observar cuáles puntos se mueven libremente, cuáles se mueven en forma restringida y cuáles quedan determinados por la posición de los otros vértices.

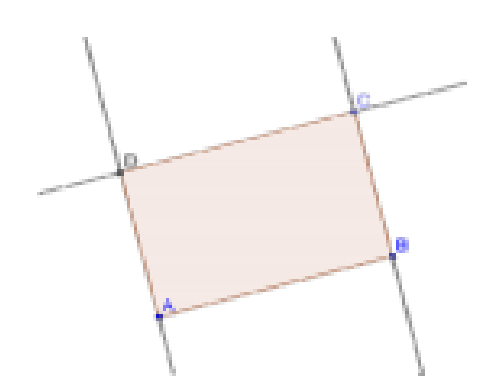

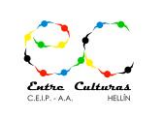

## **PLAN TRABAJO INDIVIDUALIZADO – AMBITO CIENTÍFICO TECNOLÓGICO**

**Para poder superar esta actividad tenéis que hacer un pantallazo del resultado de cada uno de los ejercicios propuestos en GeoGebra, pegarlo en un documento de texto y/o enviármelo al correo de tareas de cuarto** [tareas4esoentreculturas@gmail.com](mailto:tareas4esoentreculturas@gmail.com) **indicando que se refiere al ejercicio E5.**

#### **E6 ACTIVIDAD DE TECNOLOGÍA**

**TECNO - Estándar a evaluar:**

*3.2. Utiliza el ordenador como herramienta de búsqueda de datos y es capaz de interpretarla y aplicarla en la realización de trabajos relacionados con contenidos de la materia.*

*1.1. Identifica los avances tecnológicos más importantes que se han producido a lo largo de la historia de la humanidad y su impacto económico y social en cada periodo histórico, ayudándose de documentación escrita y digital.*

#### **ACTIVIDADES:**

#### **LEE EL SIGUIENTE ARTÍCULO DEL HERALDO DE ARAGÓN**

[https://www.heraldo.es/noticias/sociedad/2017/11/25/5-avances-tecnologicos-importantes-historia-1206915-](https://www.heraldo.es/noticias/sociedad/2017/11/25/5-avances-tecnologicos-importantes-historia-1206915-310.html) [310.html#](https://www.heraldo.es/noticias/sociedad/2017/11/25/5-avances-tecnologicos-importantes-historia-1206915-310.html)

## **Cinco avances tecnológicos importantes en la historia**

#### **Estos son algunos de los inventos y progresos técnicos y científicos que han revolucionado la historia de la humanidad.**

A lo largo de la historia, ha habido una gran cantidad de progresos que han ayudado a la humanidad a dar un gran salto. Muchos de ellos, en estos momentos han quedado completamente obsoletos, otros han ido **desarrollándose hasta convertirse en parte fundamental del día a día**. Y, otros, que pasan más desapercibido, son esenciales para que [la sociedad disponga de un buen nivel de higiene y salud.](https://www.heraldo.es/noticias/salud/2019/04/16/15-segundos-y-3-pasos-asi-debes-lavarte-las-manos-para-prevenir-infecciones-1309708.html) **1. El alcantarillado.** El sistema de alcantarillado, tal y como se conoce hoy en día, tiene su **origen en la Europa del siglo XIX**. Durante ese periodo, el pensamiento higienista extendió la idea de aplicar medidas para **mejorar la sanidad en las grandes ciudades.** Los primeros sistemas de alcantarillado, de los que se tiene referencia datan del 4.000 a.C., aproximadamente, en Nippur, la India. Más adelante, aparecen referencias del sistema de **alcantarillado romano en el 600 a.C**. Sin este sistema, fruto de la ingeniería civil, muchas de las enfermedades que hoy día se mantienen bajo control podrían sacudir fuertemente a la sociedad.

**2. La imprenta.** Hacia el año 1440, se comenzó a buscar en Europa un sistema para poder **distribuir textos de forma rápida**. Johannes Gutenberg fue el pionero en introducir la imprenta de tipos móviles. Este avance en la [tecnología,](https://www.heraldo.es/tags/temas/tecnologia.html) no solo fue una revolución a la hora de copiar los textos, sino que además supuso una **evolución en la transmisión de nuevas ideas.**

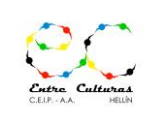

## **PLAN TRABAJO INDIVIDUALIZADO – AMBITO CIENTÍFICO TECNOLÓGICO**

**3. Máquina de vapor.** A partir del siglo XVIII las mejoras sobre esta maquinaria **produjeron el desarrollo de la industria, la sociedad y el transporte de la época**. Provocando que los países de Europa comenzasen un proceso de industrialización.

**4. El ordenador.** En **1936** se desarrolla **la primera computadora programable,** una calculadora mecánica binaria que ocupaba toda una sala. No fue hasta **la década de los setenta cuando se presentó el primer ordenador personal**, creado por el ingeniero Edward Roberts. Este dispositivo electrónico fue el germen de una industria que evolucionaría llegando a proporcionar **ordenadores nivel usuario**.

**5. Internet.** La **red de redes que permite la interconexión descentralizada de distintos** 

**ordenadores,** fue desarrollada en el año 1969, como un proyecto militar de Estado Unidos durante la Guerra Fría. Pero con el paso de los años, se ha convertido en una de las **tecnologías de la comunicación clave,** [sobre todo en el nuevo milenio.](https://www.heraldo.es/tags/temas/internet.html)

**ORDENA LOS ANTERIORES INVENTOS DE LA HUMANIDAD EN ORDEN SEGÚN CREAIS CUÁL ES SU IMPORTANCIA ENTRE ELLOS, PRIMERO EL MÁS IMPORTANTE Y EL ÚLTIMO EL MENOS IMPORTANTE, INDICA LAS RAZONES DE TU ELECCIÓN COMENTÁNDOLAS ENTRE TUS COMPAÑEROS E INDICANDO EN VOZ ALTA LAS COSAS BUENAS Y LAS COSAS MALAS QUE TIENEN ESOS INVENTOS.**

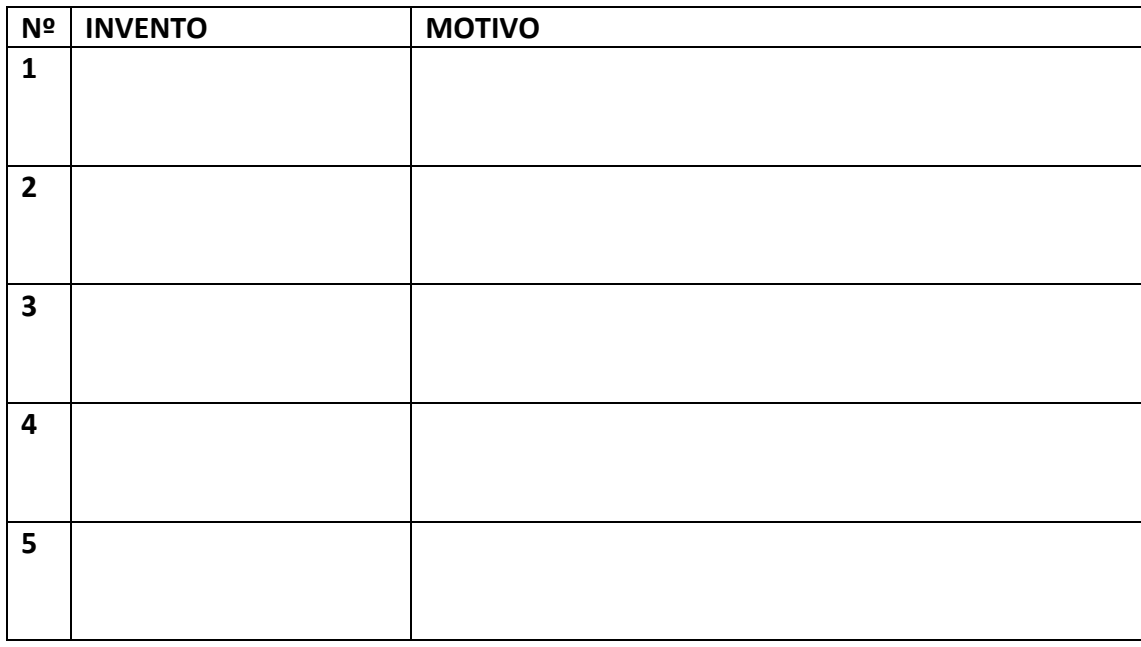

A CONTINUACIÓN, INVESTIGA EN INTERNET CUÁLES PODRÍAN SER EL SEXTO Y SÉPTIMO INVENTO DE LA HUMANIDAD DESDE QUE EXISTE Y GENERA **UN TEXTO DE NO MENOS DE 200 PALABRAS PARA CADA UNO DE ELLOS** CON LOS DATOS MÁS IMPORTANTES QUE ENCUENTRES EN INTERNET DE ESE DESCUBRIMIENTO:

**NO PUEDE FALTAR**: CUÁNDO, QUIÉN, DÓNDE, PARA QUÉ SIRVE, QUÉ REPERCUSIÓN HA TENIDO Y QUÉ COSAS NEGATIVAS HA GENERADO, ASÍ CÓMO LA WEBGRAFÍA (las páginas web utilizadas para conseguir los datos).

cha.es

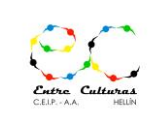

## NOMBRE

## **PLAN TRABAJO INDIVIDUALIZADO – AMBITO CIENTÍFICO TECNOLÓGICO**

## **INVENTO Nº 6**

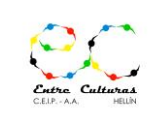

## **PLAN TRABAJO INDIVIDUALIZADO – AMBITO CIENTÍFICO TECNOLÓGICO**

## **INVENTO Nº 7**

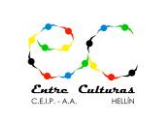

## **PLAN TRABAJO INDIVIDUALIZADO – AMBITO CIENTÍFICO TECNOLÓGICO**

#### **E7 ACTIVIDAD DE TECNOLOGÍA**

**Estándares a evaluar:**

*3.2. Utiliza el ordenador como herramienta de búsqueda de datos y es capaz de interpretarla y aplicarla en la realización de trabajos relacionados con contenidos de la materia.*

*1.1. Identifica los avances tecnológicos más importantes que se han producido a lo largo de la historia de la humanidad y su impacto económico y social en cada periodo histórico, ayudándose de documentación escrita y digital.*

#### **ACTIVIDADES:**

Busca en internet, de cada uno de los inventos listados a continuación:

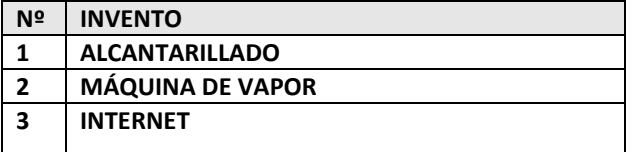

#### **Fotos y gráficos en internet que indiquen**:

1º La época, año o era en la que fueron inventados o descubiertos

2º Quién o quiénes lo inventaron o lo comenzaron a utilizar

3º Cuál era el uso que se le daba en un principio y el uso que se le da en la actualidad

De todo aquello que descubráis y queráis mostrar de cada invento/descubrimiento se valorará muy positivamente la forma de presentarlo y entregarlo al profesor.

Pueden ser fotos organizadas y pegadas en este documento por orden o mucho mejor, puede ser un documento tipo PPT (presentación de diapositivas) o tipo Docs que muestre la información pedida de cada invento (en el caso de usar estos archivos en lugar de formato papel, al alumno se le premiará con dos puntos extras por la utilización de herramientas TIC's alternativas).

**E8** Mi hijo que tiene cinco años, mide 117 cm. Hace un año medía 105 cm. Si sigue con la misma progresión de crecimiento al mismo ritmo ¿cuánto medirá el que cumple 9 años?

- 1. CONSTRUYE UNA TABLA CON LOS DATOS QUE BRINDA EL PROBLEMA
- 2. DIBUJA LA GRÁFICA DE RESOLUCIÓN DEL PROBLEMA. DEFINE EN ELLA MAGNITUDES Y UNIDADES
- 3. IDENTIFICA LAS INCÓGNITAS ¿QUÉ PIDE EL PROBLEMA? ¿QUÉ DATOS CONOCES Y QUÉ TE FALTA POR CONOCER?
- 4. PLANTEA LAS FÓRMULAS QUE NECESITAS PARA RESOLVERLO
- 5. PIENSA LA ESTRATEGIA APOYÁNDOTE EN LA GRÁFICA, EN LAS INCÓGNITAS Y EN LAS FÓRMULAS
- 6. RESUÉLVELO Y ANALIZA SI LA SOLUCIÓN ES CORRECTA

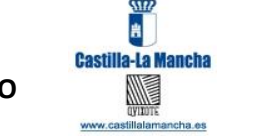

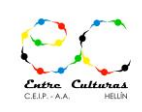

## **PLAN TRABAJO INDIVIDUALIZADO – AMBITO CIENTÍFICO TECNOLÓGICO**

DA AQUÍ LA SOLUCIÓN AL PROBLEMA Y JUSTIFICA SI ES CORRECTA O NO

**EAE**

2.1. Analiza y comprende el enunciado de los problemas (datos necesarios, datos superfluos, relaciones entre los datos, contexto del problema) y lo relaciona con el número de soluciones.

2.1. Se expresa de manera eficaz haciendo uso del lenguaje algebraico.

1.1. Identifica y explica relaciones entre magnitudes que pueden ser descritas mediante una relación funcional, asociando las gráficas con sus correspondientes expresiones algebraicas.

1.3. Expresa razonadamente conclusiones sobre un fenómeno, a partir del análisis de la gráfica que lo describe o de una tabla de valores.

SI TIENES CUALQUIER DUDA A LA HORA DE REALIZAR EL EJERCICIO VISUALIZA EL SIGUIENTE VIDEO DE YOUTUBE DONDE SE VEN LAS CLAVES TEÓRICAS PARA RESOLVER ESTE TIPO DE PROBLEMAS:

<https://www.youtube.com/watch?v=AoZpzAoC1Qg>

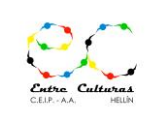

## **PLAN TRABAJO INDIVIDUALIZADO – AMBITO CIENTÍFICO TECNOLÓGICO**

## **E9 ACTIVIDAD DE TECNOLOGÍA**

**TECNO - Estándares a evaluar:**

- *1.1. Diferencia las instalaciones típicas en una vivienda (O NEGOCIO)*
- *1.3. Interpreta y maneja la simbología empleada en los esquemas de las distintas instalaciones características de una vivienda.*

## **ACTIVIDADES:**

**1** *Diferencia las instalaciones típicas en una vivienda y sus elementos.*

*¿Qué es un PIA y cuál es su función?*

*¿Qué es un IGA y cuál es su función?*

*¿Qué es un SIFÓN y cuál es su función?*

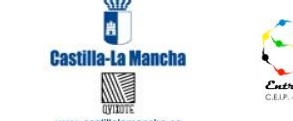

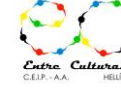

## **PLAN TRABAJO INDIVIDUALIZADO – AMBITO CIENTÍFICO TECNOLÓGICO**

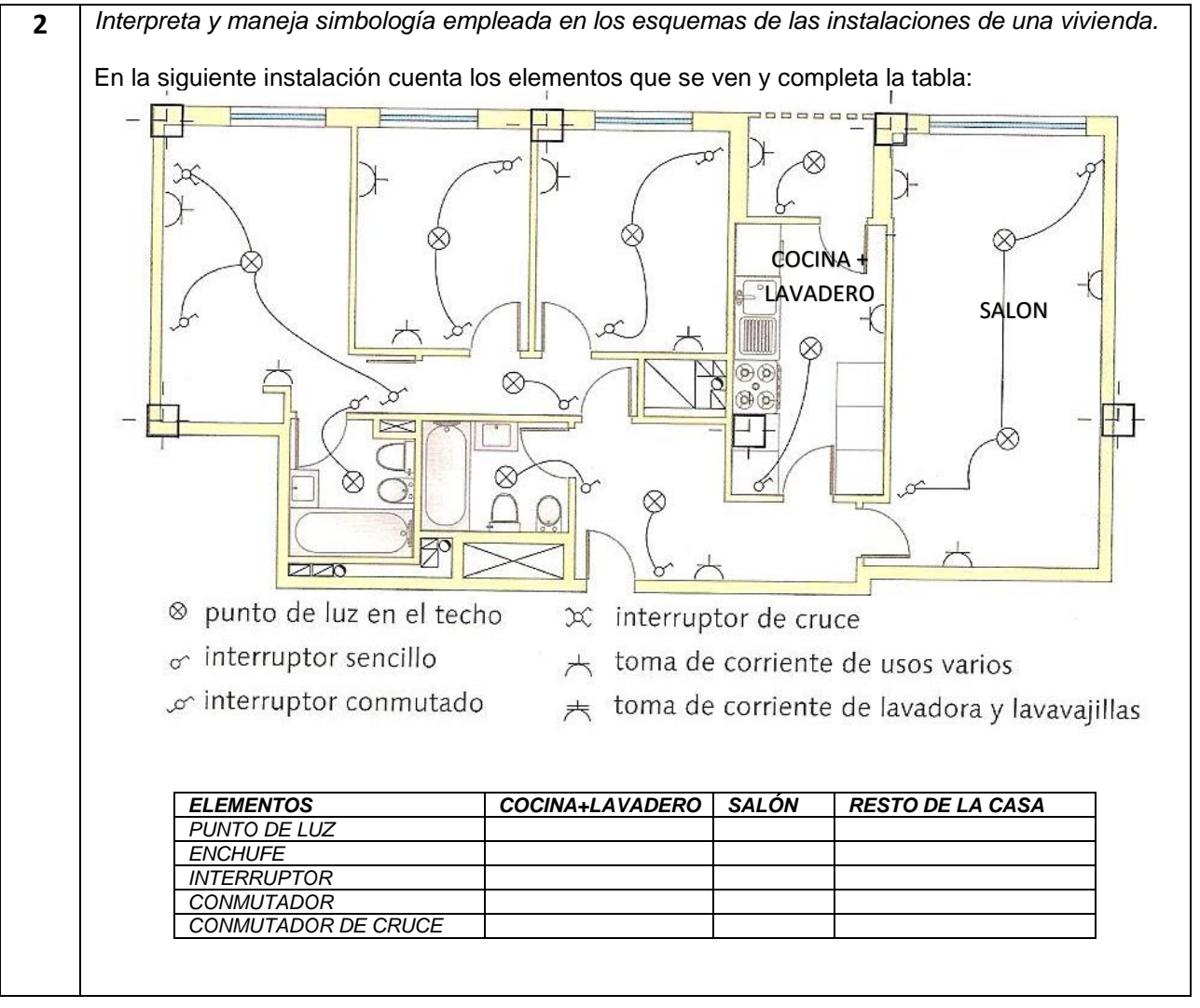

COMO MATERIAL DE APOYO ADEMÁS DE LAS FICHAS TEÓRICAS YA ENVIADAS EN EL PERIODO DE CONFINAMIENTO POR EL COVID19, PODEÍS VISITAR ESTA PÁGINA QUE RESUME DE FORMA MUY CLARA LOS CONCEPTOS:

[https://www.edu.xunta.es/espazoAbalar/sites/espazoAbalar/files/datos/1464947843/contido/55\\_ejemplos\\_de\\_circ](https://www.edu.xunta.es/espazoAbalar/sites/espazoAbalar/files/datos/1464947843/contido/55_ejemplos_de_circuitos_elctricos_domsticos.html) [uitos\\_elctricos\\_domsticos.html](https://www.edu.xunta.es/espazoAbalar/sites/espazoAbalar/files/datos/1464947843/contido/55_ejemplos_de_circuitos_elctricos_domsticos.html)

![](_page_37_Picture_1.jpeg)

## **PLAN TRABAJO INDIVIDUALIZADO – AMBITO CIENTÍFICO TECNOLÓGICO**

## **E10 ACTIVIDAD DE MATEMÁTICAS**

### **SE HA GASTADO TANTO VINAGRE COMO LA MITAD DEL CONTENIDO DE LA BOTELLITA DE ACEITE ¿CUÁNTO VINAGRE QUEDA?**

![](_page_37_Picture_6.jpeg)

DA AQUÍ LA SOLUCIÓN DEL PROBLEMA DATOS: CAPACIDAD BOTELLA VINAGRE 25 cl CAPACIDAD BOTELLA ACEITE 20 ml

![](_page_38_Picture_2.jpeg)

## **PLAN TRABAJO INDIVIDUALIZADO – AMBITO CIENTÍFICO TECNOLÓGICO**

#### **EAE**

6.3. Interpreta la solución matemática del problema en el contexto del problema real.

#### SI TIENES DUDAS A LA HORA DE REALIZAR EL EJERCICIO TEN EN CUENTA QUE:

Cuando tratas de resolver un problema, no sólo debes escribir la solución. Está bien que consigas un resultado correcto, pero también debes escribir los diferentes pasos que realizas para resolverlo razonando lo que haces.

Finalmente, la solución debe ser una respuesta clara a la pregunta y por lo tanto debes escribir una frase que incluya lo que se pregunta y el resultado expresado correctamente con las unidades adecuadas.

## **E11 EJERCICIO DE MATEMÁTICAS**

**Halla el tiempo que Antonio ha mantenido 5.000 euros a un rédito del 2,25% anual si ahora tiene 5.562,50 euros. ¿Cuál ha sido su beneficio neto año a año?**

Solución:

**EAE**

![](_page_39_Picture_2.jpeg)

## **PLAN TRABAJO INDIVIDUALIZADO – AMBITO CIENTÍFICO TECNOLÓGICO**

SI TIENES CUALQUIER DUDA A LA HORA DE REALIZAR EL EJERCICIO VISUALIZA LOS SIGUIENTES VIDEOS DE YOUTUBE DONDE SE VEN LAS CLAVES TEÓRICAS Y EJEMPLOS PARA RESOLVER ESTE TIPO DE PROBLEMAS:

<https://www.youtube.com/watch?v=0a3tEJFIY-0> <https://www.youtube.com/watch?v=5W6zPiyTCJM>

OTRA OPCIÓN ES SIMPLEMENTE RESPASAR LOS APUNTES DE CLASES DONDE HICIMOS MÁS DE UNA DECENA DE EJERCICIOS SIMILARES A ESTE

## **EN LAS SIGUIENTES 5 ACTIVIDADES VAMOS A TRABAJAR CON LA METODOLOGÍA DE PROYECTOS:**

Vamos a desarrollar el siguiente proyecto:

- 1. Suponed que tenemos una empresa de ordenadores. Fabricamos ordenadores para otra empresa más grande pero no los comercializamos al público.
- 2. El consejo de administración de la empresa ha decidido que es hora de dar un giro a la empresa y buscar clientes particulares y no trabajar sólo para esa otra empresa más grande.
- 3. Para ello debemos cambiar nuestra forma de producir ordenadores y crearnos nuestra propia campaña de marketing para llegar al mercado y que los clientes nuevos conozcan y compren nuestro producto.
- 4. Hemos decidido crear una nueva marca para darle difusión y que así los clientes conozcan mejor nuestro producto.
- 5. Y a la vez debemos hacer una campaña de publicidad para que se conozcan nuestros productos y nuestras líneas de producción.

Una vez leída la introducción y antes de comenzar a hacer el proyecto con sus actividades, es necesario que visualices la siguiente presentación que es un resumen de [las actividades](https://drive.google.com/open?id=18dAKZldx5r-E4O7dpRPgY9sAeyFp4o_i)  [de la empresa](https://drive.google.com/open?id=18dAKZldx5r-E4O7dpRPgY9sAeyFp4o_i) y os servirá para enfocar el desarrollo de las actividades desde un punto de vista empresarial.

![](_page_40_Picture_1.jpeg)

![](_page_40_Picture_2.jpeg)

## **PLAN TRABAJO INDIVIDUALIZADO – AMBITO CIENTÍFICO TECNOLÓGICO**

## **E12 ACTIVIDAD:**

*TIC 1.1 Identifica componentes físicos de un ordenador, describiendo sus características técnicas y función en el conjunto. TIC 1.2 Describe las conexiones entre los componentes físicos de un ordenador*

Primero **debéis elegir un nombre para vuestra empresa** de ordenadores.

Vuestra empresa crea ordenadores, todos los sus componentes y periféricos. Debemos **hacer un documento mediante POWER POINT o WORD**, donde se describan de forma clara todos los componentes que tiene un ordenador y como se relacionan entre sí. Debemos ponerle nombre comercial a esas partes del ordenador, periféricos…

Por ejemplo, si vuestra empresa se llamara (MCTYPE ORDENADORES S.A.) podéis ponerle de nombre a la CPU del ordenador que fabricáis MCTYCPU2020… Y así con todas las partes, componentes y periféricos del ordenador.

Pensar que ese va a ser un documento como una especie de folleto donde tenéis que enseñar a la gente en general qué hacéis en la empresa y cómo de buenos sois haciéndolo. Coged fotos e ideas de internet.

### **EL DOCUMENTO DEBE SER COMPLETO DE TODAS LAS PARTES, COMPONENTES Y PERIFÉRICOS DE LOS ORDENADORES QUE FABRICA VUESTRA EMPRESA, ACOMPAÑÁNDOLOS DE UNA BREVE DESCRIPCIÓN.**

Para guiaros a hacer ese documento y saber las partes del ordenador (aunque ya lo desarrollamos teóricamente en diciembre en clase) podéis apoyaros en los siguientes recursos:

Páginas web: <https://www.superprof.es/blog/partes-pc/>

Vídeos y tutoriales de internet: <https://www.youtube.com/watch?v=iicHsTE8xio> [https://www.youtube.com/watch?v=NRb5DB2\\_-wE](https://www.youtube.com/watch?v=NRb5DB2_-wE)

Tutoriales de Power Point <https://www.youtube.com/watch?v=UzAHubCqyHo>

Archivos de ayuda: [El ordenador y sus componentes.pdf](https://drive.google.com/open?id=1jAysYiap0weDTeDe2voYbz98tnFdCO4o) [El ordenador y sus componentes ppt.pdf](https://drive.google.com/open?id=1Fq4P786VdYQh6pnvqudd_kU6kuW-dXxu)

![](_page_41_Picture_2.jpeg)

## **PLAN TRABAJO INDIVIDUALIZADO – AMBITO CIENTÍFICO TECNOLÓGICO**

## **E13 ACTIVIDAD:**

*IAEE* 3.1. Crea materiales de difusión y publicidad de los productos y/o servicios del proyecto de empresa incluyendo un plan de comunicación en internet y en *redes sociales aplicando los principios del marketing.*

Una vez que habéis creado el documento anterior que es un dossier o folleto de las actividades de vuestra empresa (los productos que fabricáis) pasamos a la siguiente fase que es darle difusión.

Elige uno de los componentes o periféricos que fabrica vuestra empresa y **crea una ficha del tamaño de un folio** donde expliquéis de forma visual, llamativa e incluso divertida porqué vuestro producto debería ser comprado en las tiendas de informática.

Os adjunto algunos ejemplos para que entendáis qué se pretende de vosotros: [Ejemplo 1](https://2.bp.blogspot.com/-1QsR6HB8kv4/T1Xelmy4wNI/AAAAAAAAABE/zHsoSAUABCE/s1600/media-markt2.jpg) [Ejemplo 2](https://images0.tablondeanuncios.com/imagenesdin/35/33/foto3533433.jpg) [Ejemplo 3](https://img.milanuncios.com/fg/3047/44/304744592_1.jpg?VersionId=zqRZz3Hq_PpAOGxzspQC5jI3P8oyaRC6)

**Esa ficha del producto la podéis crear en un documento Docs, Power Point o incluso a mano haciendo luego una foto o un escaneado al trabajo. Lo importante es que se vea reflejado en la ficha: el producto, su utilidad, sus características, que tenga un mensaje llamativo y atractivo al comprador y que desarrolléis vuestra imaginación e inventiva para sorprenderme.**

Una vez que tengáis la ficha tenéis que planear una estrategia de marketing en redes sociales para llegar al posible comprador. ¿Recordáis en clase cuando vimos qué empresa o negocio quería montar cada uno y estuvimos pensando cómo íbamos a darle publicidad al negocio para que la gente del barrio o del resto de la ciudad lo conociera y quisiera ir y compraros allí? Pues ahora tenéis que recordar esas clases, repasad los apuntes y aplicarlos **PARA DEFINIR UNA ESTRATEGIA DE MARKETING DIGITAL PARA LOS PRODUCTOS DE VUESTRA EMPRESA.**

Para ello podéis leer las dos entradas de páginas web siguientes donde se os hace un repaso de qué es el marketing digital [https://www.inboundcycle.com/blog-de-inbound-marketing/que-es-el-marketing-digital-o](https://www.inboundcycle.com/blog-de-inbound-marketing/que-es-el-marketing-digital-o-marketing-online)[marketing-online](https://www.inboundcycle.com/blog-de-inbound-marketing/que-es-el-marketing-digital-o-marketing-online) y donde se os da las claves para poder hacer un buen marketing digital <https://www.mdirector.com/marketing-digital/claves-del-marketing-digital-en-2018.html>

**SEGUID AMBOS ARTÍCULOS COMO GUIÓN PARA DEFINIR UNA ESTRATEGIA DE MARKETING DIGITAL DE VUESTRA EMPRESA**

![](_page_42_Picture_2.jpeg)

## **PLAN TRABAJO INDIVIDUALIZADO – AMBITO CIENTÍFICO TECNOLÓGICO**

## **E14 ACTIVIDAD:**

*MAT 8.3. Recrea entornos y objetos geométricos con herramientas tecnológicas interactivas para mostrar, analizar y comprender propiedades geométricas.*

*MAT 2.1. Representa y estudia los cuerpos geométricos más relevantes (triángulos, rectángulos, círculos, prismas, pirámides, cilindros, conos y esferas) con una aplicación informática de geometría dinámica y comprueba sus propiedades geométricas.*

*DIB 6.3. Resuelve con precisión problemas básicos de tangencias y enlaces.*

Como muchos de vosotros habréis recordado de nuestras clases presenciales mientras hacíais las actividades anteriores: Toda estrategia de marketing pasa por tener una estrategia de marca. Y toda estrategia de marca comienza por la definición de una imagen de empresa: UN LOGO.

En esta actividad vamos a aunar esa necesidad de definir un logo de marca con la práctica que ya tenéis (por el trabajo hecho en clase y por la realización del ejercicio E5).

Para desarrollar esta práctica vamos a entrar al programa [GEOGEBRA on line](https://www.geogebra.org/graphing?lang=es) para diseñar un logo de vuestra empresa que debe cumplir las siguientes características:

- 1. El contorno debe ser un rectángulo de altura 1,618 veces superior a la base. Puedes elegir las dimensiones de base o altura, pero ambas deben seguir esa relación (relación áurea).
- 2. Las esquinas deben ser redondeadas de forma suave, lo cual lo debes resolver con cuatro circunferencias tangentes a los lados del rectángulo.
- 3. La figura resultante es el CONTORNO del logo, debes calcular su área.
- 4. Una vez calculada su área, cogiendo como centro el punto medio de la figura que crea el contorno, debes dibujar una circunferencia cuya área sea  $\pi$  veces más pequeña que el área del contorno.
- 5. En esa circunferencia debes inscribirle un cuadrado cuyos vértices apoyen en dicha circunferencia y sus lados sean paralelos dos a dos a los lados del contorno.
- 6. Ahora en esa circunferencia debes circunscribir un pentágono (sus lados deben ser tangentes a la circunferencia) cuya base sea paralela al lado inferior que hace de base del contorno.

Para poder realizar este logo sigue las instrucciones y tutoriales que se definían en el ejercicio E5. Y si necesitas repasar fórmulas de áreas y figuras planas puedes consultar este [PRONTUARIO DE ÁREAS Y](https://drive.google.com/open?id=1Doe_md7dODpNZEPeQP-LvQyJwoFihKcI)  [PERÍMETROS.](https://drive.google.com/open?id=1Doe_md7dODpNZEPeQP-LvQyJwoFihKcI)

Finalmente, como actividad extra, podéis visionar el siguiente [vídeo de Youtube](https://www.youtube.com/watch?v=47efAltDWIw) donde un diseñador os explica el proceso creativo que sigue para diseñar marcas y logos

**Para poder superar esta actividad tenéis que hacer un pantallazo del resultado del ejercicio propuesto en GeoGebra, pegarlo en un documento de texto y/o enviármelo al correo de tareas de cuarto**  [tareas4esoentreculturas@gmail.com](mailto:tareas4esoentreculturas@gmail.com) **indicando que se refiere al ejercicio E14.**

![](_page_43_Picture_2.jpeg)

## **PLAN TRABAJO INDIVIDUALIZADO – AMBITO CIENTÍFICO TECNOLÓGICO**

## **E15 ACTIVIDAD:**

*DIB 1.2. Cambia el significado de una imagen por medio del color.*

En la actividad anterior hemos diseñado un logo, pero nos queda algo fundamental: elegir la gama de colores del LOGO.

Antes de iniciar esta actividad os recomiendo que leáis las dos siguientes entradas de internet:

Psicología del color: Có[mo nos afectan los colores y qu](https://blog.cognifit.com/es/psicologia-del-color-significado-colores/)é significa cada uno

#### [Teoría del color: Guía básica del color](https://unayta.es/teoria-del-color/)

Vamos a trabajar con las sensaciones que queremos que nuestro logo despierte en nuestros potenciales clientes y también, por qué no, en nosotros como empresa e incluso en nuestros suministradores de materiales y componentes.

LA ACTIVIDAD SE BASA EN CREAR UNA BATERÍA DE LOGOS, CON LA MISMA FORMA, PERO QUE CAMBIANDO EL COLOR, CADA UNO DE ELLOS GENERE UNA SENSACIÓN DIFERENTE EN LOS CLIENTES O SUMINISTRADORES: CONFIANZA EN LA MARCA, GANAS DE COMPRAR EL PRODUCTOS, NECESIDAD DE COMPRARLO…

Con el diseño generado en el E14 crea 5 logos distintos mediante la técnica del cambio de color y jugando con los distintos tonos y mezcla de colores para generar logos que expresen las siguientes sensaciones y sentimientos:

- 1. Con un producto de vuestra gama de producción queréis llegar a un sector de la población de alto nivel adquisitivo y para ello necesitáis un logo que exprese: **elegancia y sofisticación, pero que invite a la reflexión…** Elegid la gama de colores necesaria y crear ese logo combinándolos.
- 2. Con otro producto mucho más barato de vuestra gama de producción queréis llegar a un sector de la población de bajo nivel adquisitivo pero que se guíe por los **impulsos de consumo** que generan las modas, vuestro producto tiene que ver con el mundo de los video juegos así que tiene que representar **dinamismo y energía.** Elegid la gama de colores necesaria y crear ese logo combinándolos.
- 3. Tenéis otro producto orientado a los trabajadores autónomos que necesitan productos informáticos **fiables, confiables**, que trabajen bien y tengan buenas prestaciones. Buscáis un logo que invite a la reflexión y de sensación de **seguridad** a sus usuarios. Elegid la gama de colores necesaria y crear ese logo combinándolos.
- 4. Otro producto tiene una orientación muy sesgada: **hombre que hace actividades de aventura al aire libre y le gusta la naturaleza**. Elegid la gama de colores necesaria y crear ese logo combinándolos.
- 5. Otro producto también tiene una orientación muy sesgada: mujer muy **inteligente** que está inmersa en el mundo de los video juegos. Necesitamos un logo que exprese **actividad y creatividad** a partes iguales.

Finalmente, como actividad extra, podéis visionar el siguiente [vídeo de Youtube](https://www.youtube.com/watch?v=X8kbrAzV6BM) donde un diseñador os explica la psicología del color y qué transmiten los colores.

![](_page_44_Picture_1.jpeg)

![](_page_44_Picture_2.jpeg)

## **PLAN TRABAJO INDIVIDUALIZADO – AMBITO CIENTÍFICO TECNOLÓGICO**

## **E16 ACTIVIDAD:**

*IAEE 3.2. Desempeña tareas de producción y/o comercialización en el proyecto de empresa tomando decisiones, trabajando en equipo y cumpliendo los plazos y objetivos y proponiendo mejoras según un plan de control prefijado.*

Como os comentaba al principio, la empresa ha dado un giro. Ha pasado de producir ordenadores y componentes para otra marca, a producirlos para sí misma. Esto le obliga a hacer un ajuste en su producción, a diversificar sus productos y a introducir una nueva línea de acabado de producto para mejorar las estrategias de marketing que se han introducido.

La empresa tiene una plantilla de 120 personas en producción, ensamblaje y acabado-empaquetado de producto. Antes de este cambio la distribución de trabajadores en estas tres áreas era 65, 50 y 5 respectivamente.

- 1. ¿Qué cambios crees que se deberían producir en la distribución de la plantilla tras el cambio de política llevado a cabo en la empresa? Da una solución en una nueva distribución de plantilla si no pudierais incrementar la misma. JUSTIFICA TU RESPUESTA.
- 2. Da otra nueva solución si se decidiera incrementar la plantilla total de la empresa en un 15%. JUSTIFICA TU RESPUESTA.

Para realizar esta actividad con garantías, te recomiendo que antes leas la siguiente entrada del blog <http://www.econosublime.com/2017/09/proceso-productivo-progreso-tecnico.html>

## **E17 ACTIVIDAD DE PLÁSTICA**

#### **DIBUJO - Estándar a evaluar:**

*8.1. Conoce la aplicación de las tecnologías de la información y la comunicación para la creación de diseños geométricos sencillos.*

*1.1. Realiza composiciones artísticas seleccionando y utilizando diferentes técnicas y los elementos del lenguaje plástico y visual.*

#### **ACTIVIDAD:**

UTILIZAREMOS HABILIDADES QUE YA HEMOS ADQUIRIDO CON EL PROGRAMA GEOGEBRA. Busca, usando únicamente herramientas de dibujo técnico incluidos en dicho programa, hacer una copia lo más fidedigna posible de este dibujo:

![](_page_44_Picture_18.jpeg)

![](_page_45_Picture_1.jpeg)

![](_page_45_Picture_2.jpeg)

## **PLAN TRABAJO INDIVIDUALIZADO – AMBITO CIENTÍFICO TECNOLÓGICO**

**Para poder superar esta actividad tenéis que hacer un pantallazo del resultado del ejercicio propuesto en GeoGebra, pegarlo en un documento de texto y/o enviármelo al correo de tareas de cuarto**  [tareas4esoentreculturas@gmail.com](mailto:tareas4esoentreculturas@gmail.com) **indicando que se refiere al ejercicio E5.**

## **LOS SIGUIENTE ESTÁNDARES SERÁN OBSERVADOS Y EVALUADOS A LO LARGO DEL TRABAJO EN LAS DISTINTAS ACTIVIDADES:**

**TIC:**

2.2. Realiza intercambio de información de forma segura en distintas plataformas en las que está registrado y que ofrecen servicios de formación, ocio, etc

2.1. Accede a servicios web y plataformas desde diversos dispositivos electrónicos.

## **INSTRUCCIONES PARA LA ENTREGA OBLIGATORIA ANTES DEL 19 DE JUNIO**

− Crea un documento en Google Docs e inserta en él todas las respuestas a las actividades realizadas en tu cuaderno o hazles fotos y pégalas en ese documento.

Las actividades que se puedan rellenar y hacer a mano en este cuaderno se pueden hacer en él y el cuaderno entonces deberá ser entregado de vuelta en el colegio el día 19 de junio entre las 10 y las 13 horas.

− Si tienes dificultades para hacer lo anterior, entonces haz fotos a tus respuestas en el cuaderno.

− Una vez creado el documento o hechas las fotos, envíalos al correo

[tareas4esoentreculturas@gmail.com](mailto:tareas4esoentreculturas@gmail.com) indicando vuestro nombre y las tareas que habéis resuelto. También podéis colgarlos en el aula virtual de PAPAS.